# 印

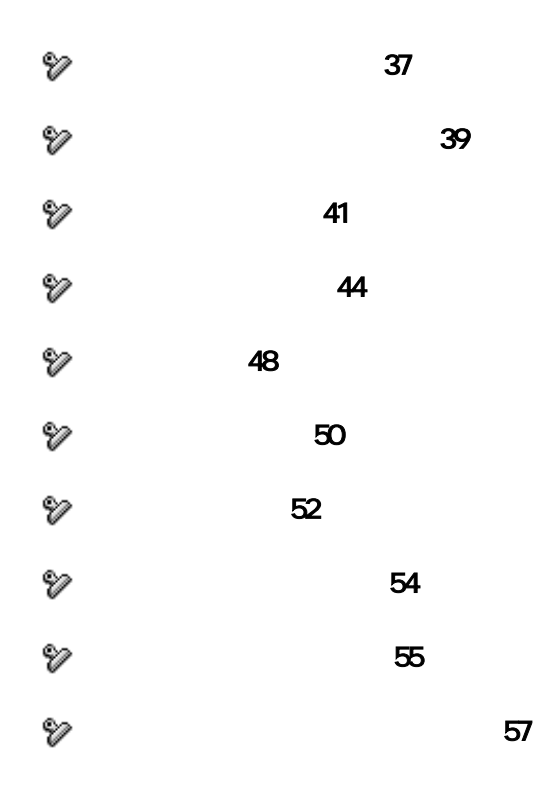

<span id="page-1-0"></span>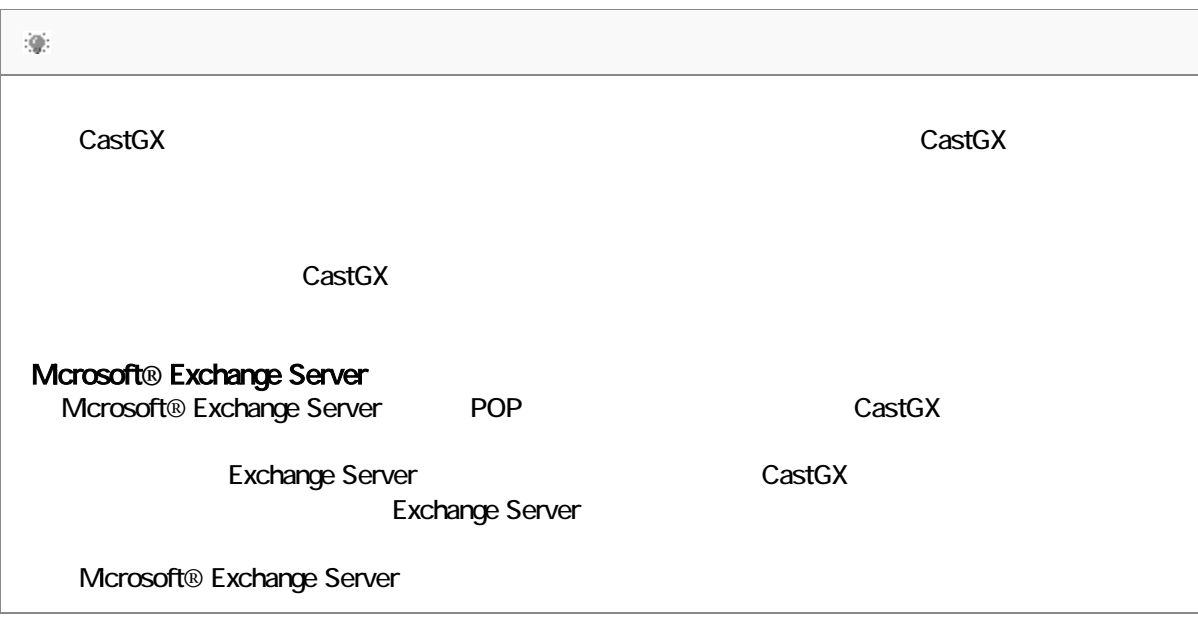

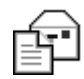

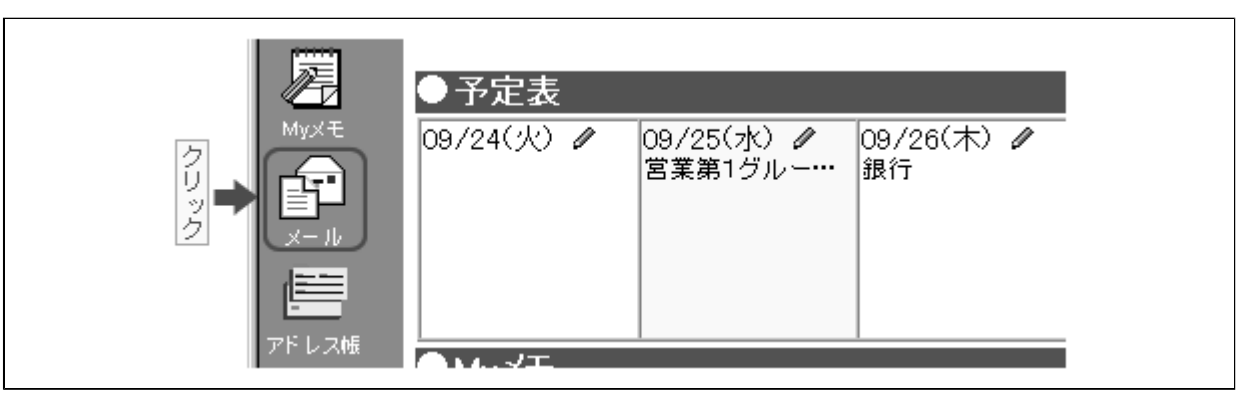

## 1. 設定

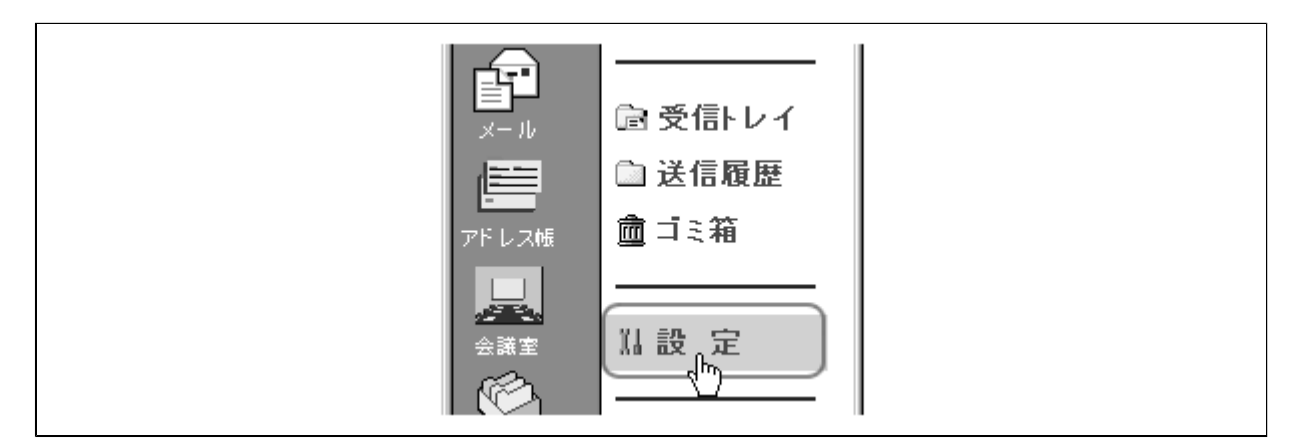

#### 新規登録  $|$

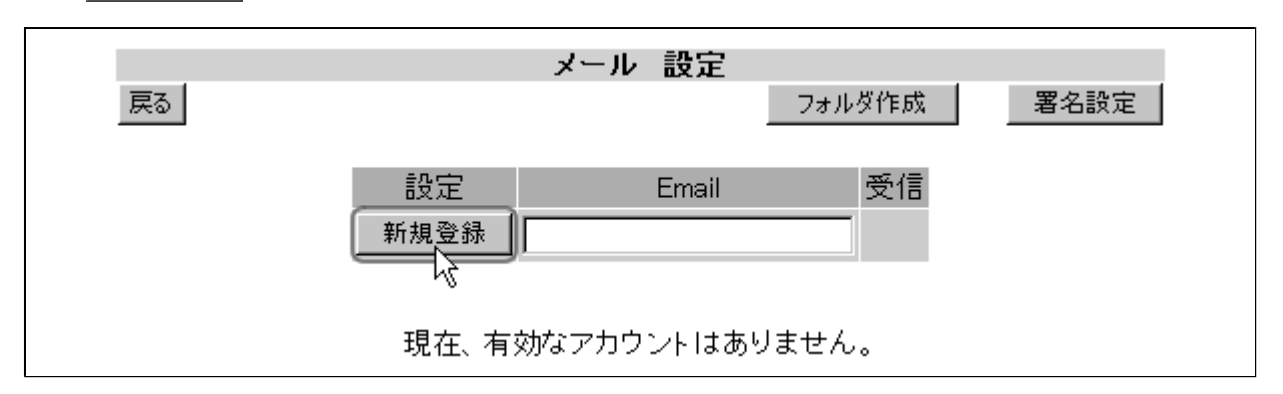

 $\sqrt{2.35}$ 

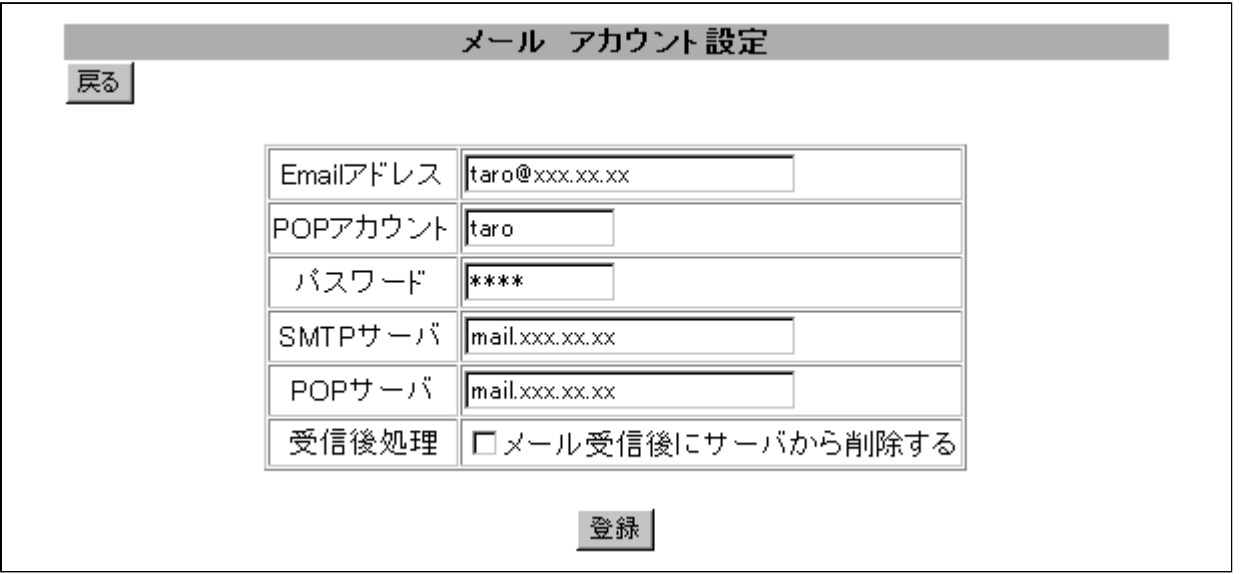

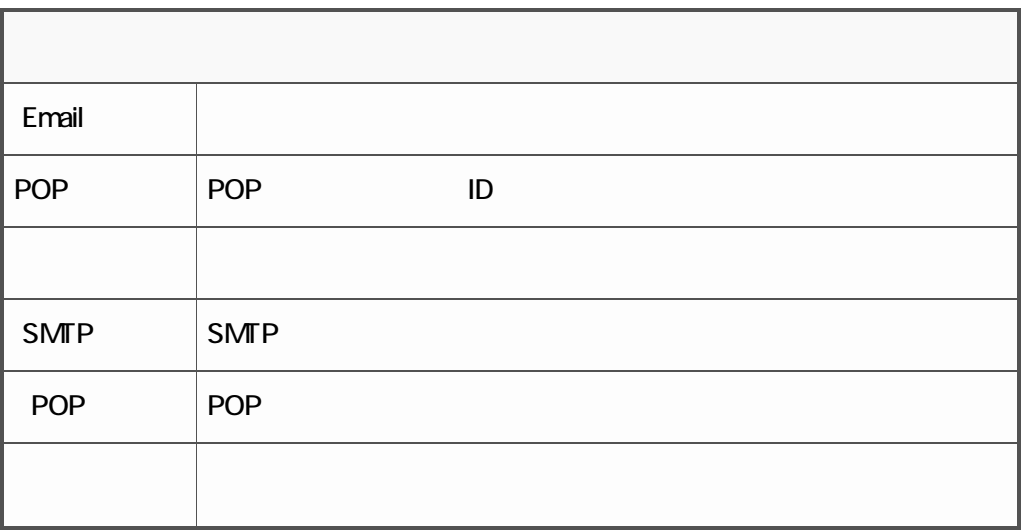

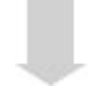

<span id="page-3-0"></span>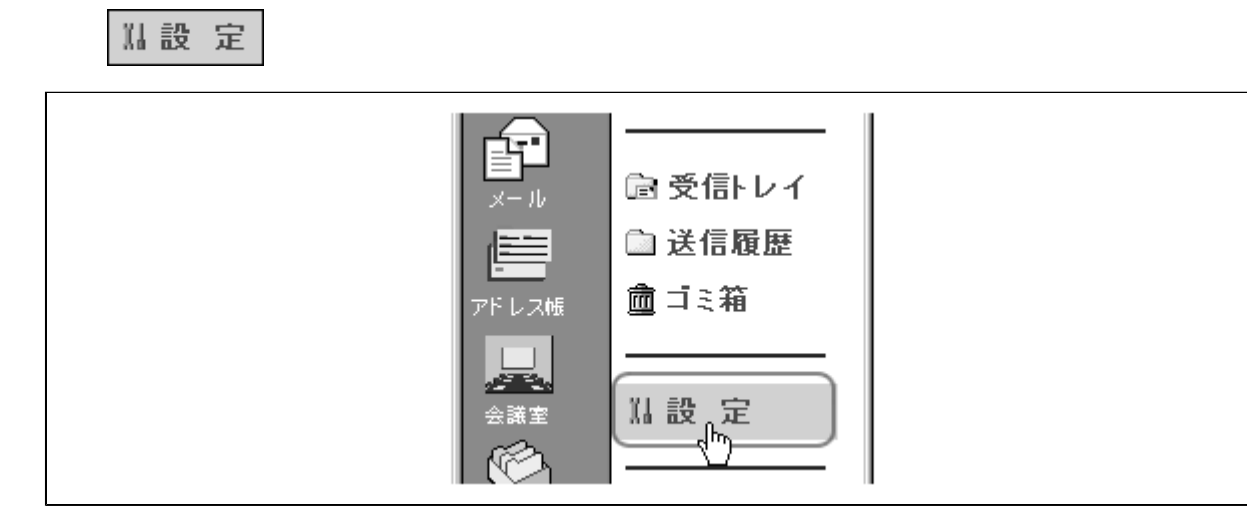

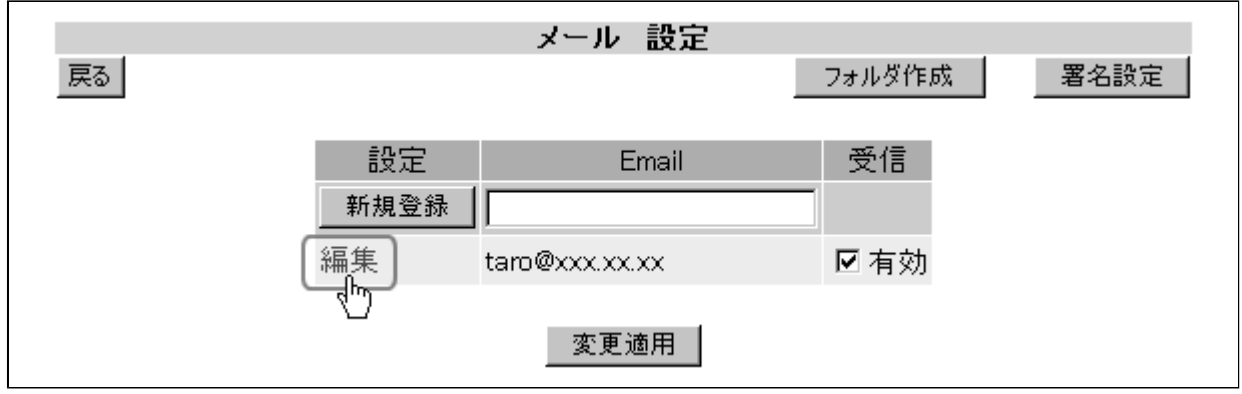

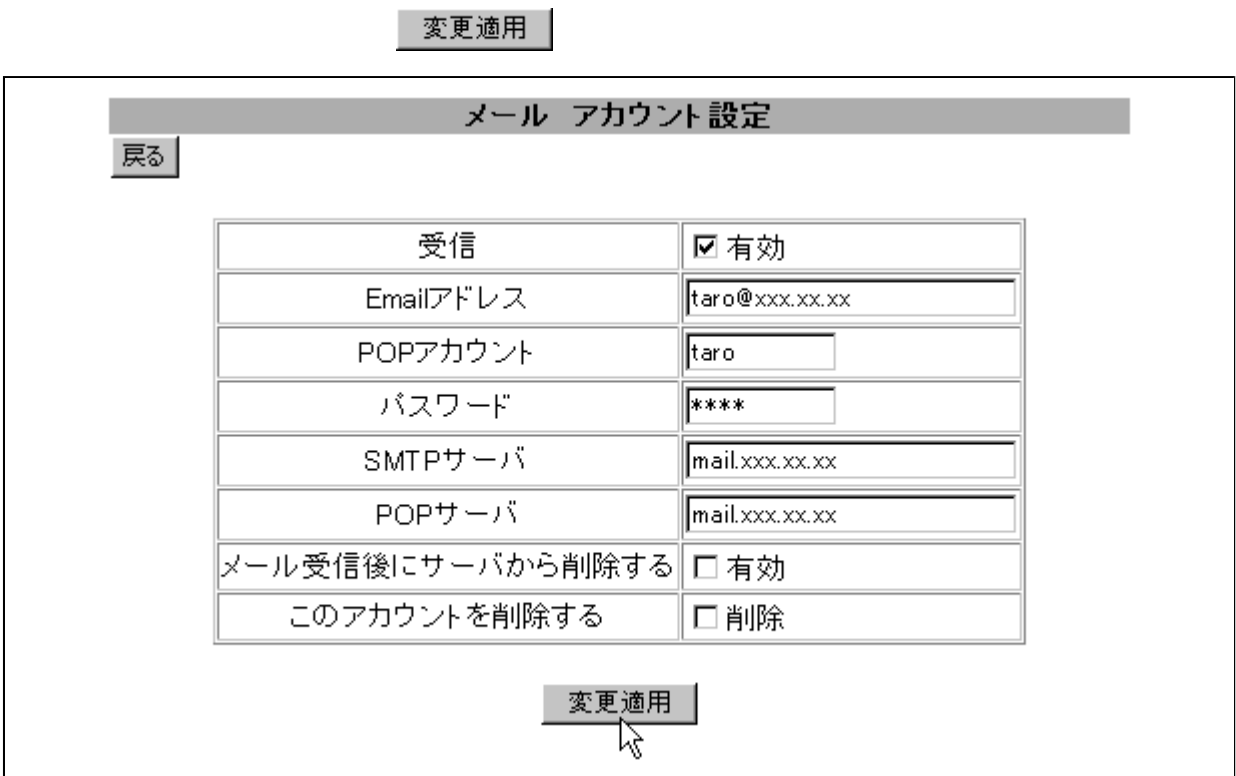

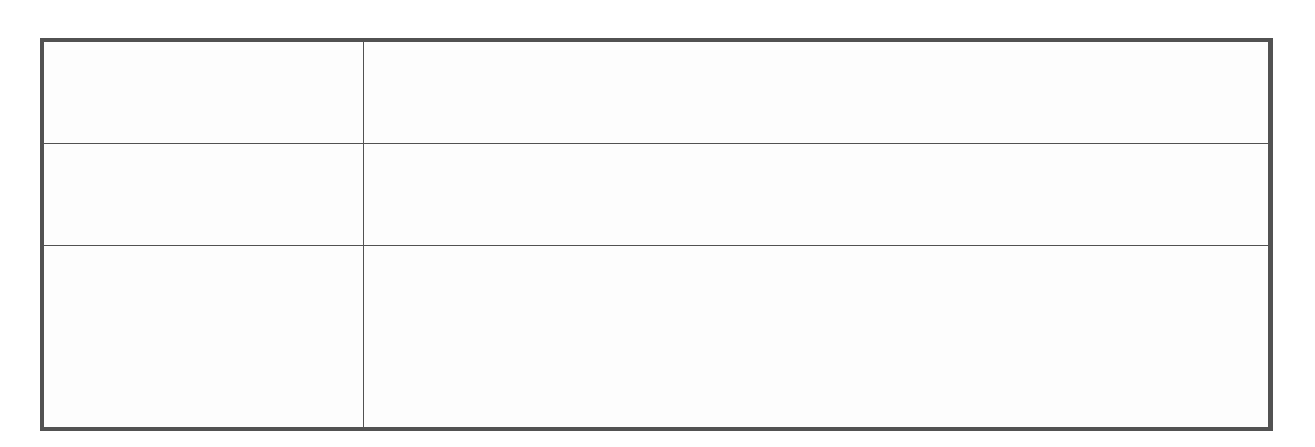

<span id="page-5-0"></span>
$$
\begin{array}{|c|c|}\n\hline\n\text{m} & & & \\
\hline\n\text{m} & & & \\
\hline\n\text{m} & & & \\
\hline\n\text{m} & & & \\
\hline\n\text{m} & & & \\
\hline\n\text{m} & & & \\
\hline\n\text{m} & & & \\
\hline\n\text{m} & & & \\
\hline\n\text{m} & & & \\
\hline\n\text{m} & & & \\
\hline\n\text{m} & & & \\
\hline\n\text{m} & & & \\
\hline\n\text{m} & & & \\
\hline\n\text{m} & & & \\
\hline\n\text{m} & & & \\
\hline\n\text{m} & & & \\
\hline\n\text{m} & & & \\
\hline\n\text{m} & & & \\
\hline\n\text{m} & & & \\
\hline\n\text{m} & & & \\
\hline\n\text{m} & & & \\
\hline\n\text{m} & & & \\
\hline\n\text{m} & & & \\
\hline\n\text{m} & & & \\
\hline\n\text{m} & & & \\
\hline\n\text{m} & & & \\
\hline\n\text{m} & & & \\
\hline\n\text{m} & & & \\
\hline\n\text{m} & & & \\
\hline\n\text{m} & & & \\
\hline\n\text{m} & & & \\
\hline\n\text{m} & & & \\
\hline\n\text{m} & & & \\
\hline\n\text{m} & & & \\
\hline\n\text{m} & & & \\
\hline\n\text{m} & & & \\
\hline\n\text{m} & & & \\
\hline\n\text{m} & & & \\
\hline\n\text{m} & & & \\
\hline\n\text{
$$

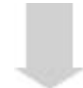

|戻る|

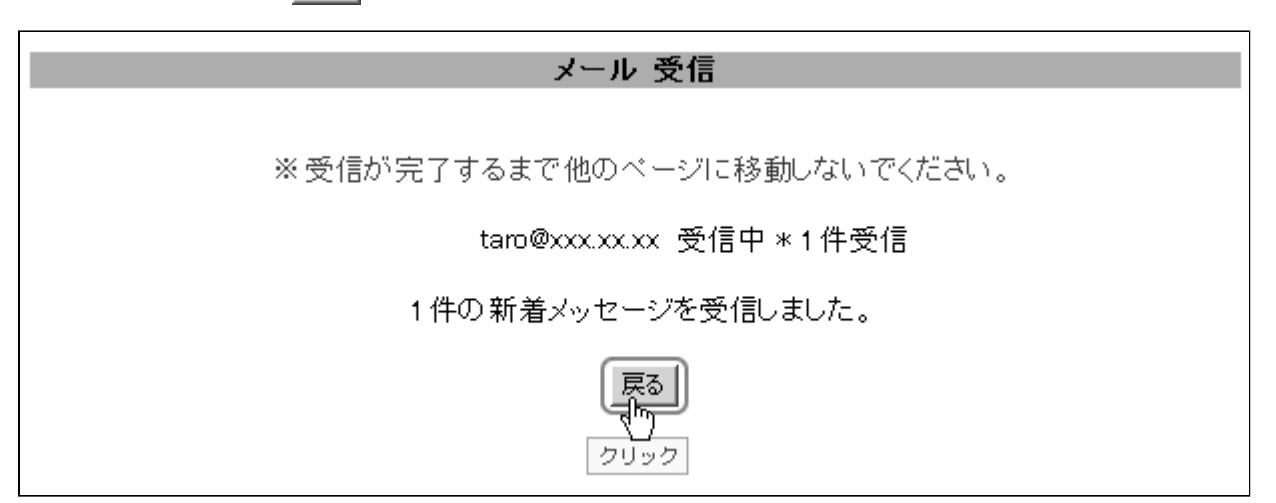

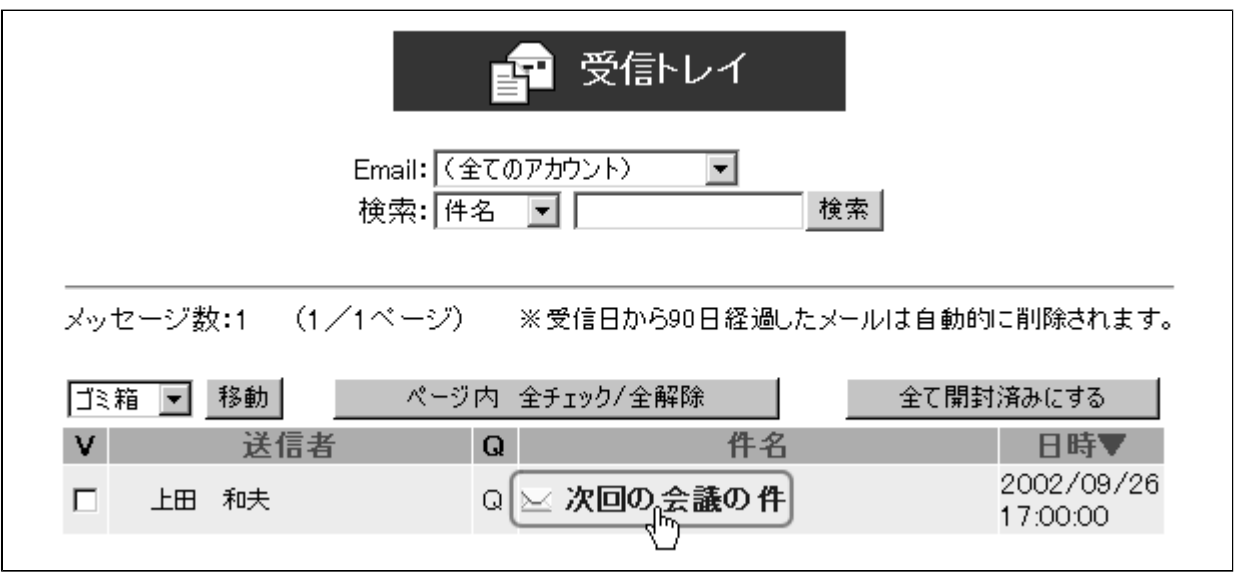

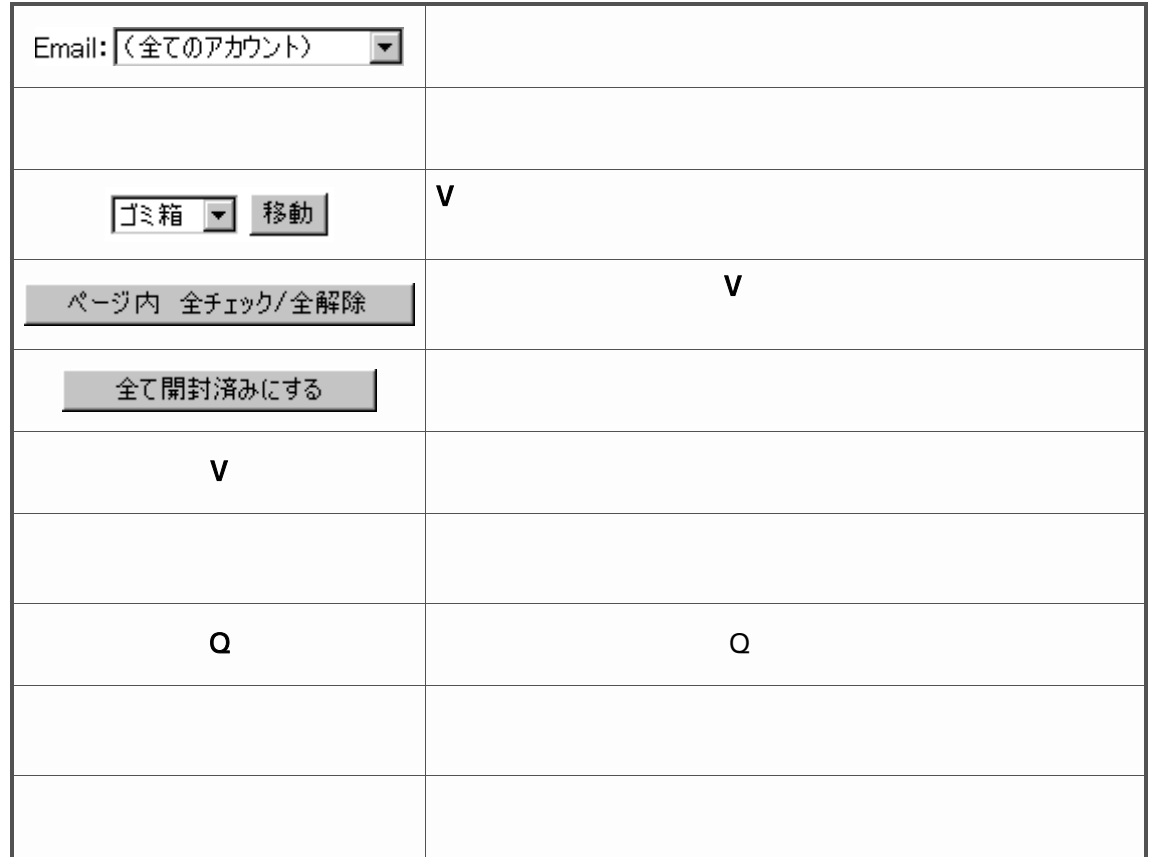

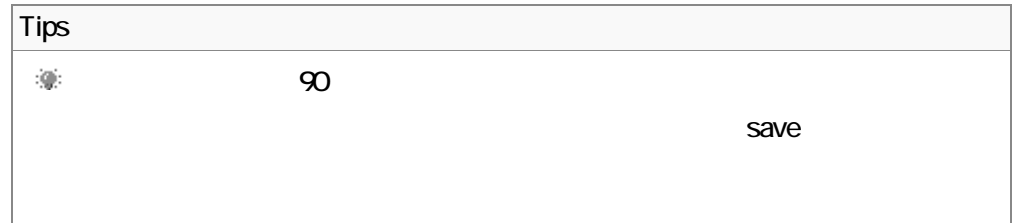

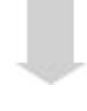

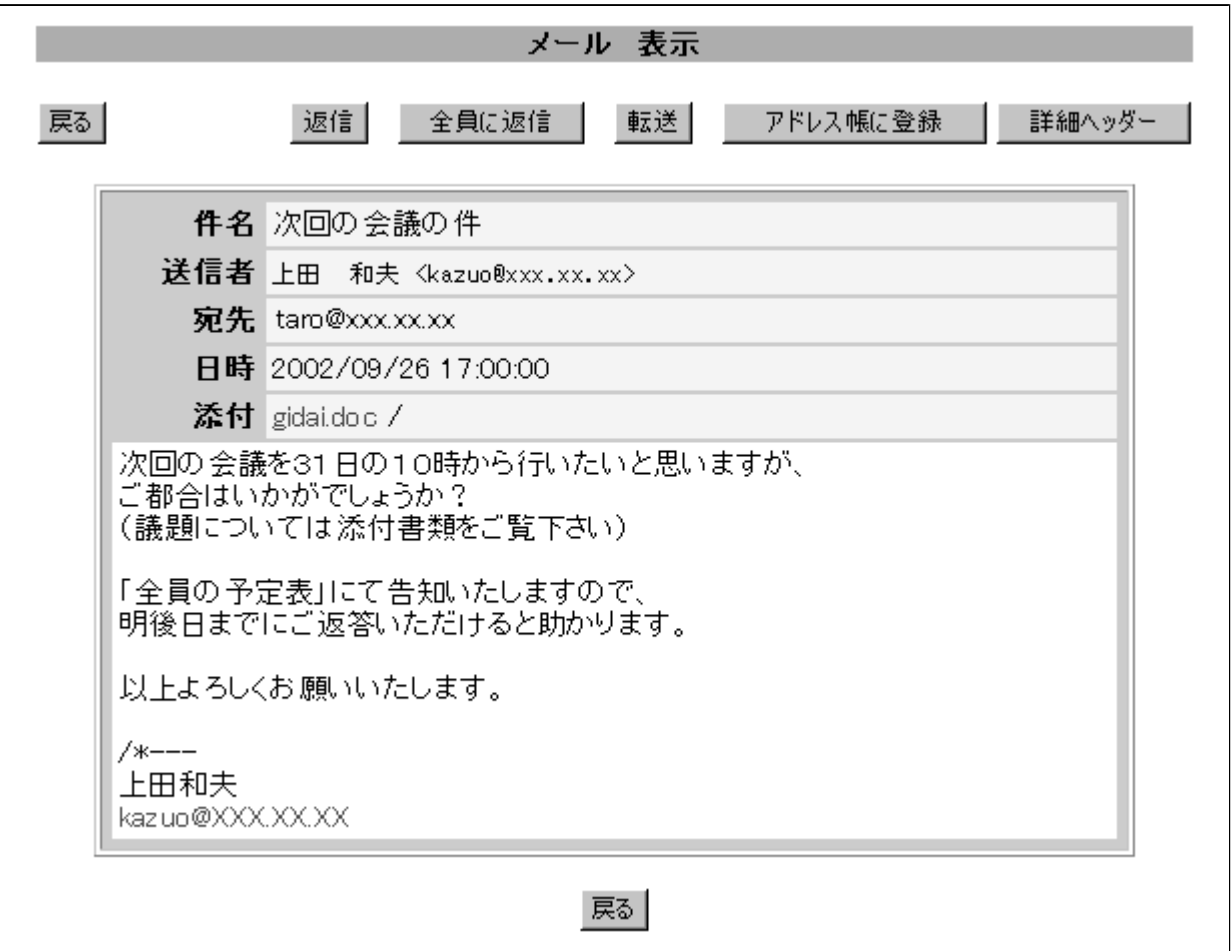

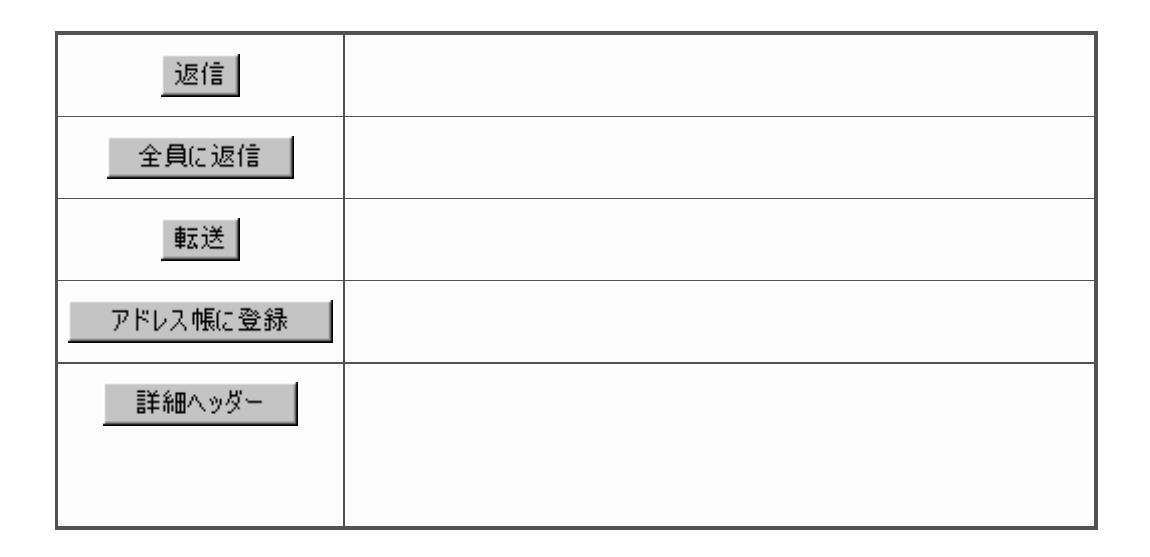

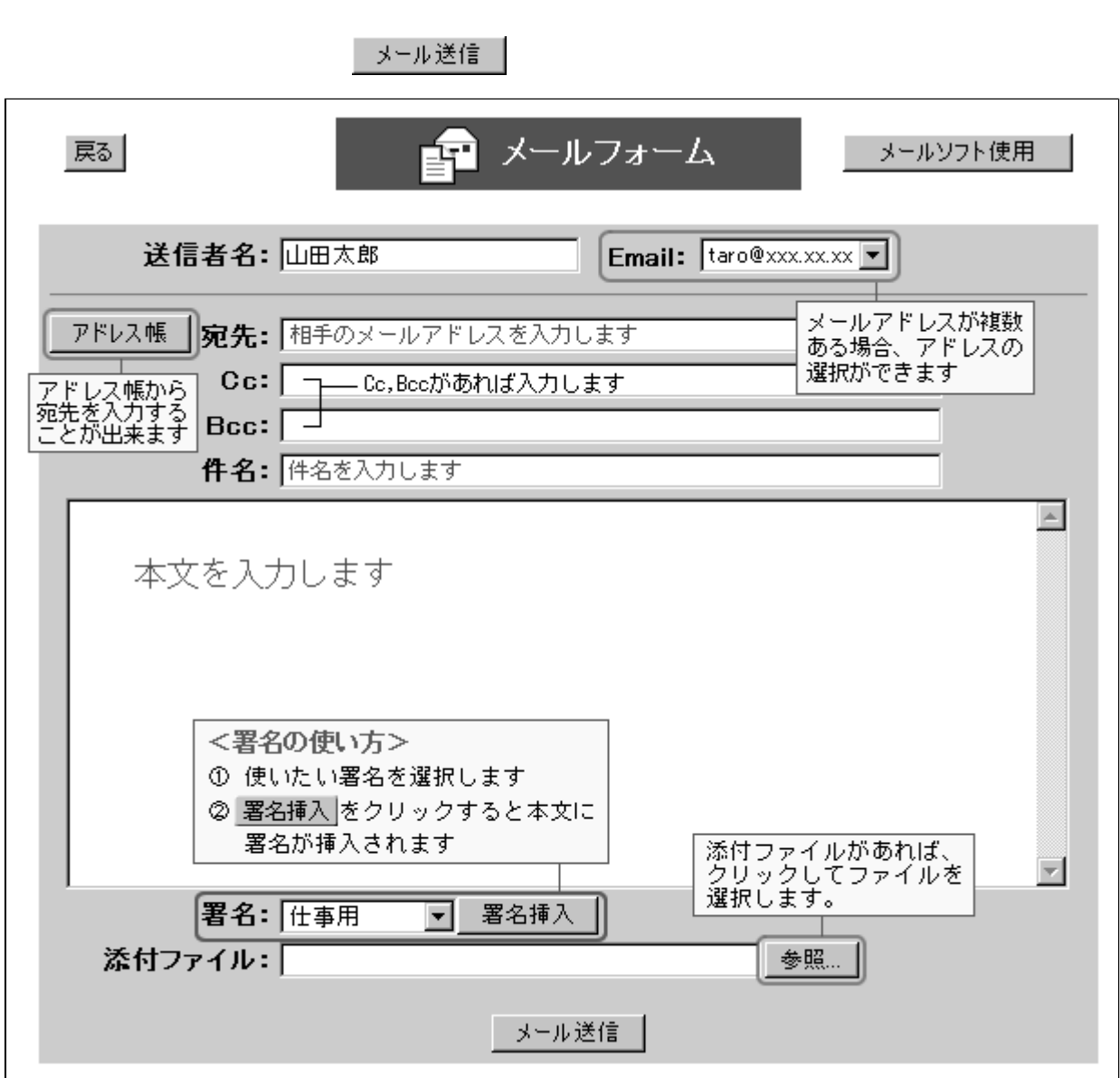

<span id="page-8-0"></span>图メール作成

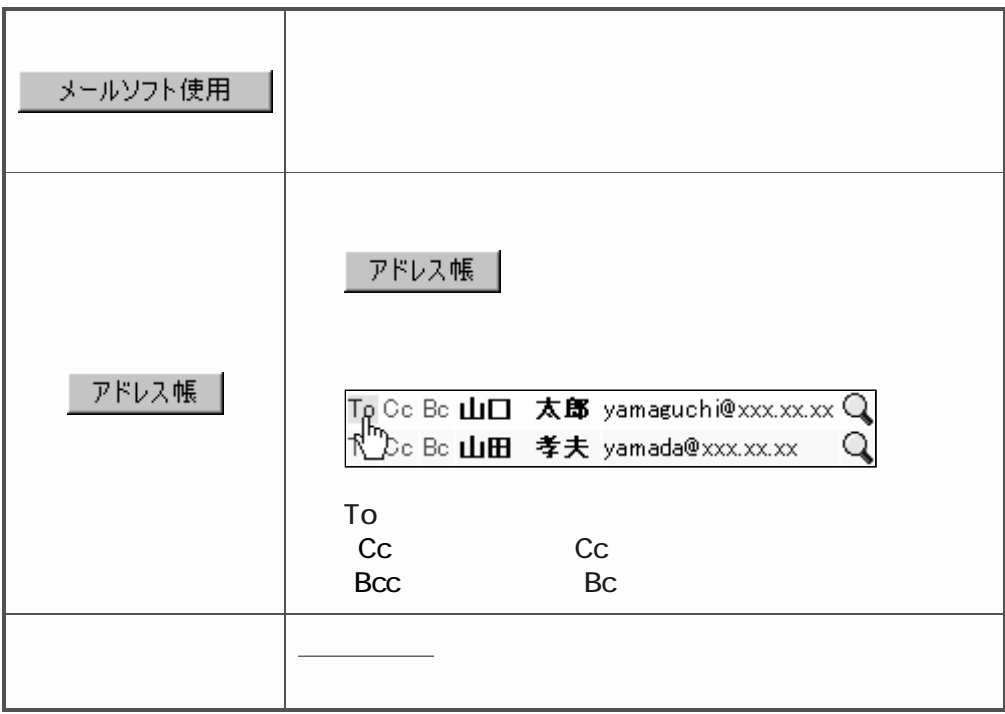

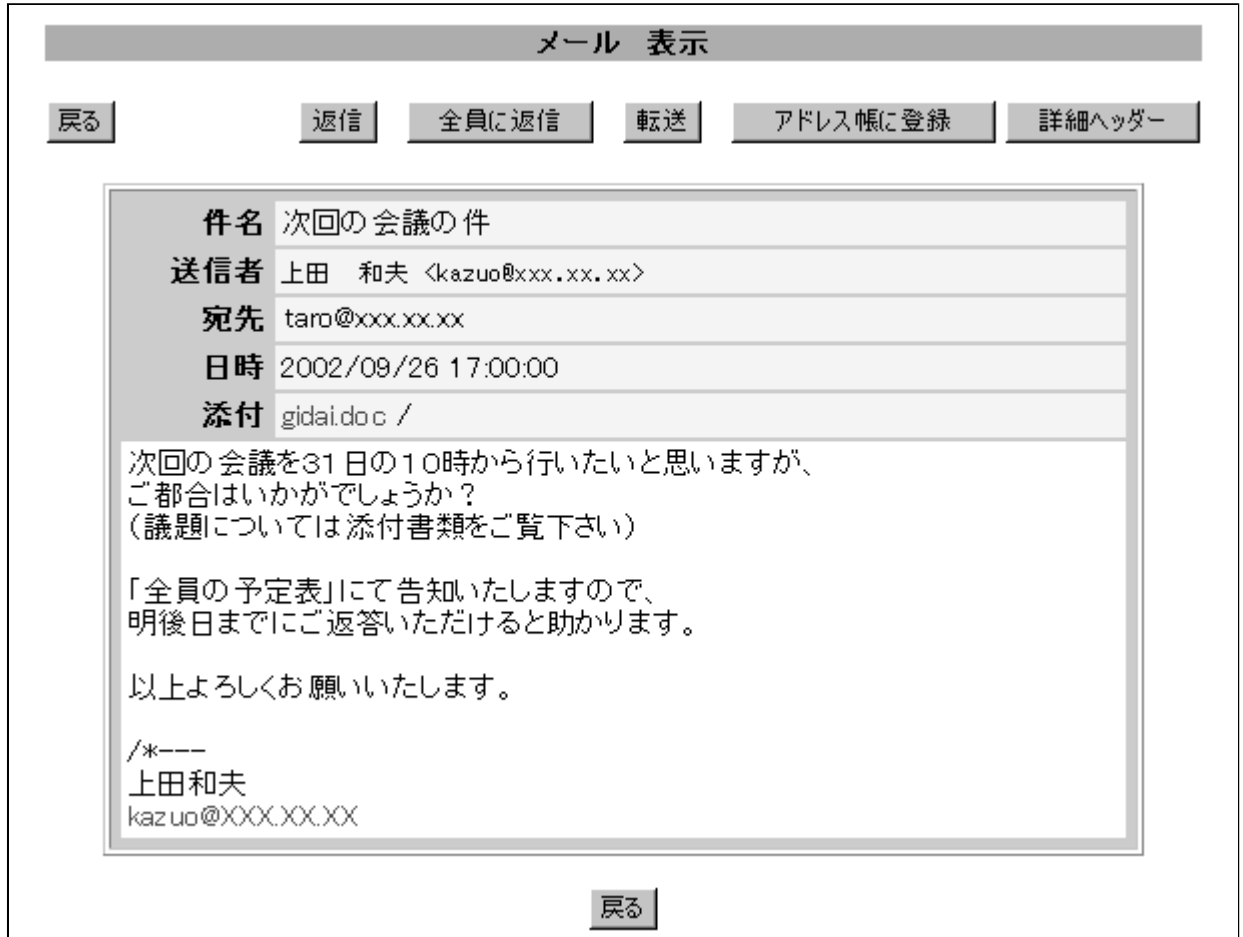

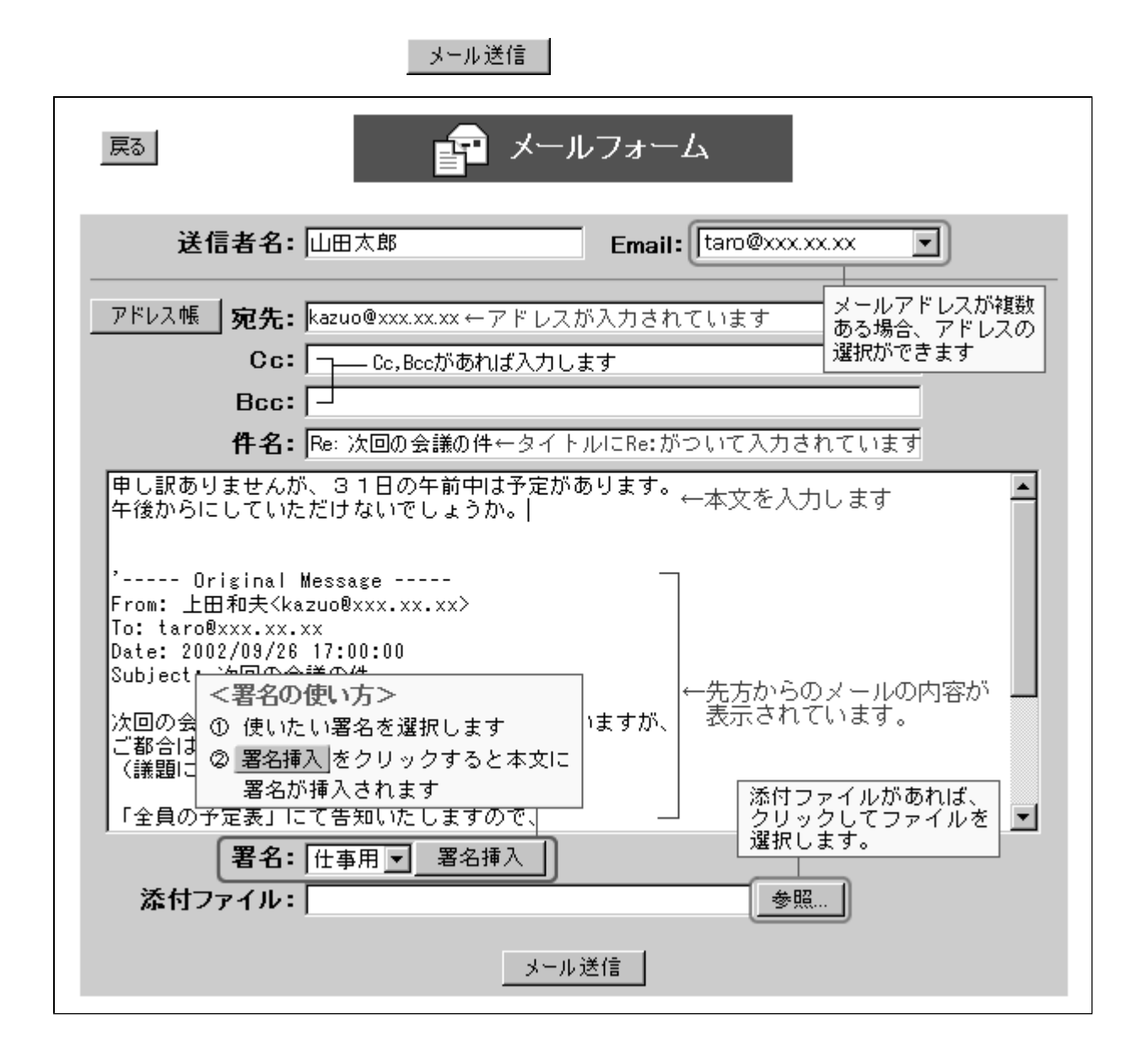

1. アドレス帳でメールを出したい相手を表示し、メールアドレスをクリックします。

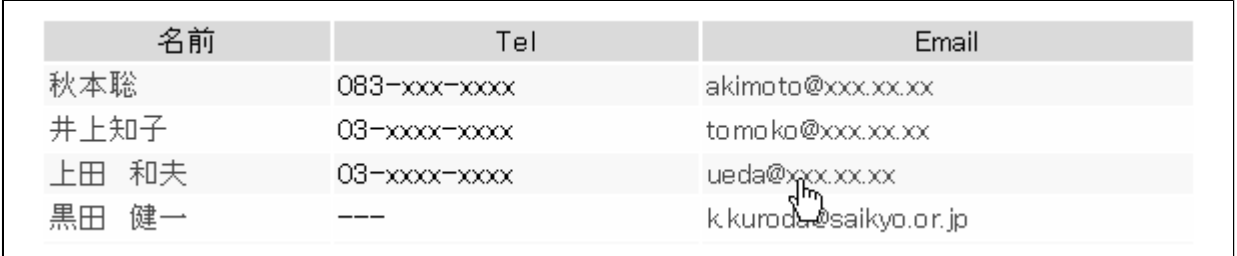

 $2.3 - 1.8$ 送信

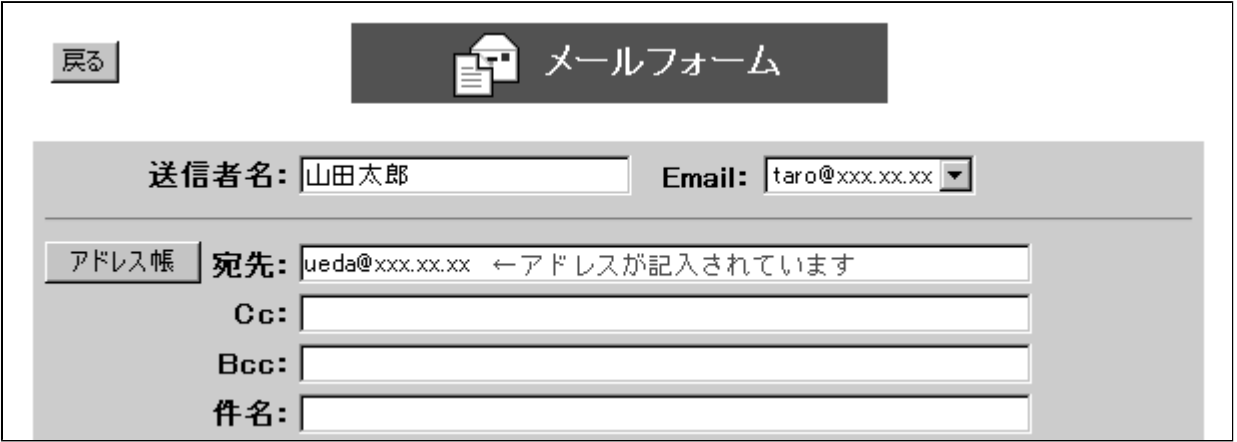

<span id="page-12-0"></span>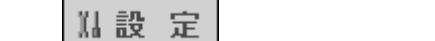

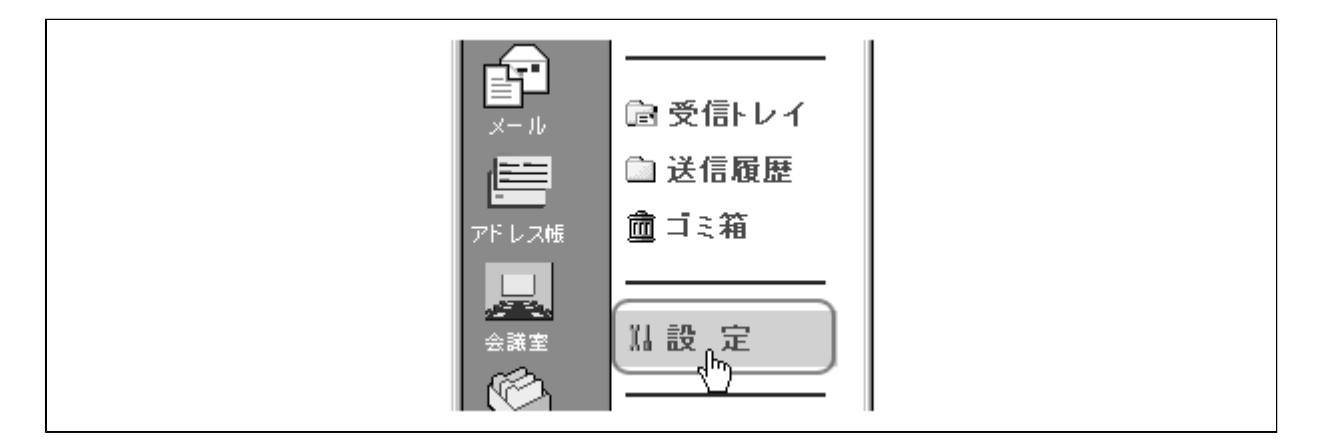

署名設定 |

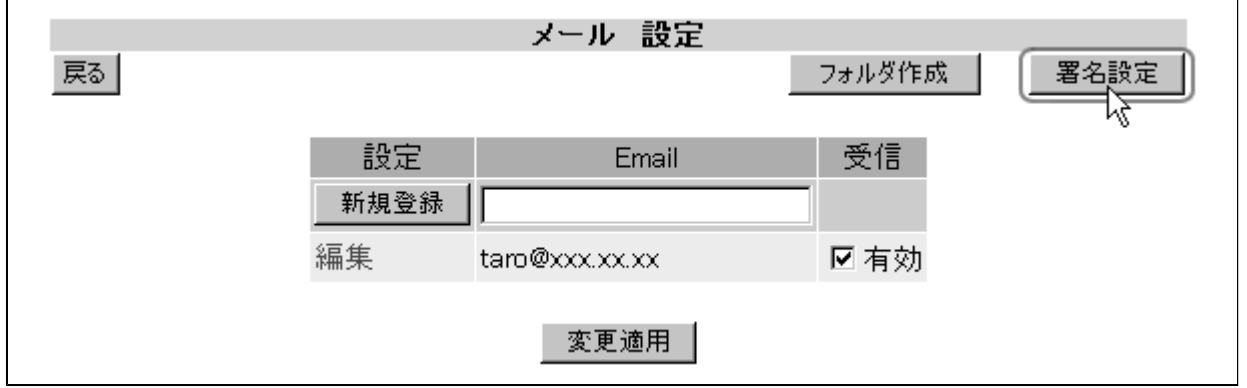

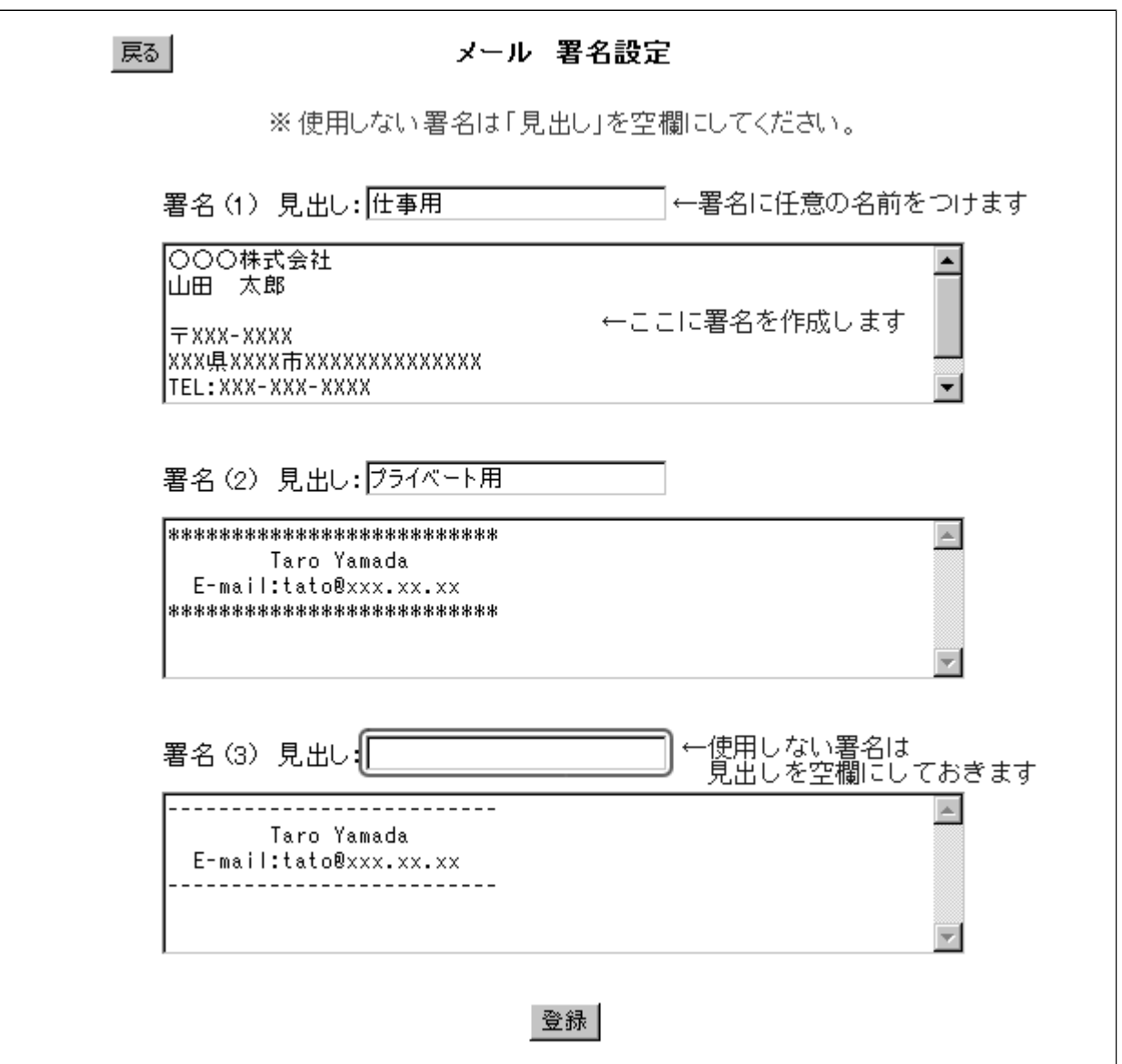

<span id="page-14-0"></span>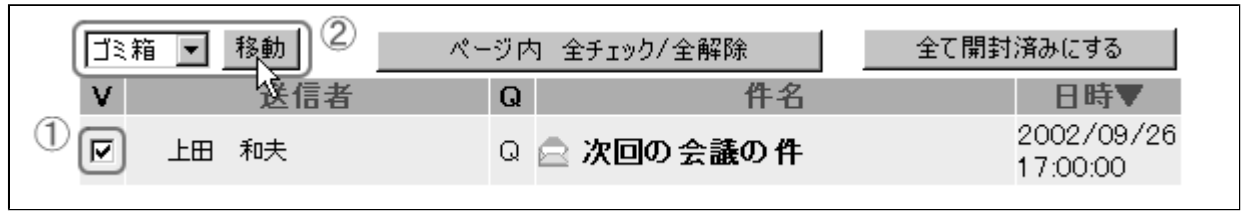

 $\mathsf{V}$ 

<mark>▼</mark> わりの おりの おりをおす おもちゃく おもちゃく おもちゃく おもちゃく おおし おおし おおし おおし おおし きんじょう きんじょう きんじょう きんじょう きんじょう きんじょう きんじょう しょうきん じょう

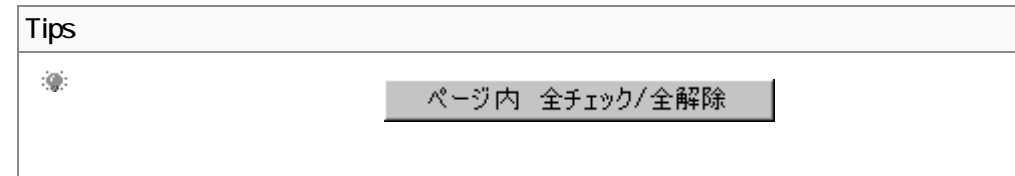

$$
\begin{array}{|c|c|c|}\n\hline\n\text{m} & \text{m} & \text{m} & \text{m} \\
\hline\n\text{m} & \text{m} & \text{m} & \text{m} \\
\hline\n\text{m} & \text{m} & \text{m} & \text{m} \\
\hline\n\text{m} & \text{m} & \text{m} & \text{m} \\
\hline\n\text{m} & \text{m} & \text{m} & \text{m} \\
\hline\n\text{m} & \text{m} & \text{m} & \text{m} \\
\hline\n\text{m} & \text{m} & \text{m} & \text{m} \\
\hline\n\text{m} & \text{m} & \text{m} & \text{m} \\
\hline\n\text{m} & \text{m} & \text{m} & \text{m} \\
\hline\n\text{m} & \text{m} & \text{m} & \text{m} \\
\hline\n\text{m} & \text{m} & \text{m} & \text{m} \\
\hline\n\text{m} & \text{m} & \text{m} & \text{m} \\
\hline\n\text{m} & \text{m} & \text{m} & \text{m} \\
\hline\n\text{m} & \text{m} & \text{m} & \text{m} \\
\hline\n\text{m} & \text{m} & \text{m} & \text{m} \\
\hline\n\text{m} & \text{m} & \text{m} & \text{m} \\
\hline\n\text{m} & \text{m} & \text{m} & \text{m} \\
\hline\n\text{m} & \text{m} & \text{m} & \text{m} \\
\hline\n\text{m} & \text{m} & \text{m} & \text{m} \\
\hline\n\text{m} & \text{m} & \text{m} & \text{m} \\
\hline\n\text{m} & \text{m} & \text{m} & \text{m} \\
\hline\n\text{m} & \text{m} & \text{m} & \text{m} \\
\hline\n\text{m} & \text{m} & \text{m} & \text{m} \\
\hline\n\text{m} & \text{m} & \text{m} & \text{m} \\
\hline\n\text{m} & \text{m} & \text{m} & \text{m} \\
\hline\n\text{m} & \text{m} & \text{m} & \text{m} \\
\hline\n\text{m} & \text{m} & \text
$$

$$
\bigcup_{\alpha\in\mathcal{A}}
$$

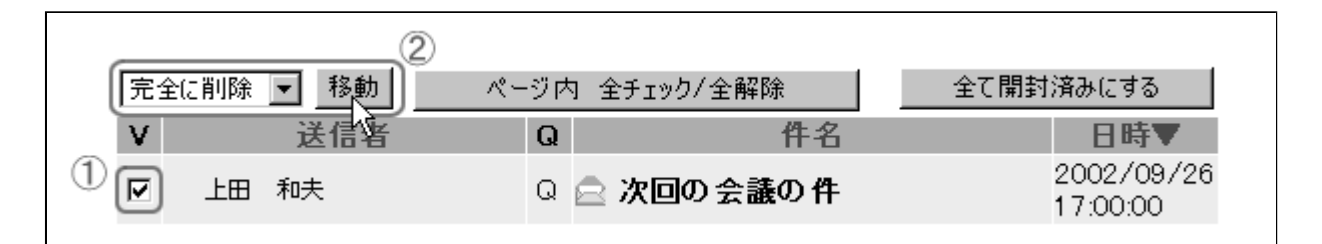

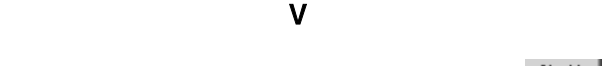

▼ マリックして「完全に割除」

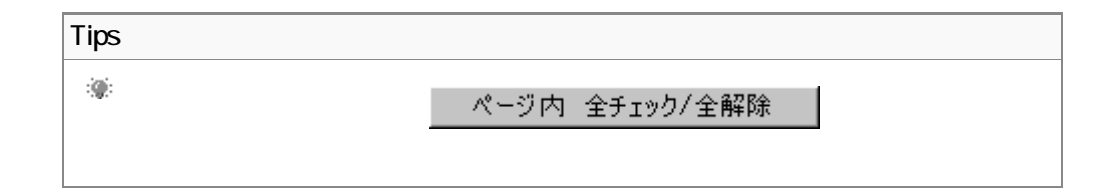

## <span id="page-16-0"></span>1. 設定

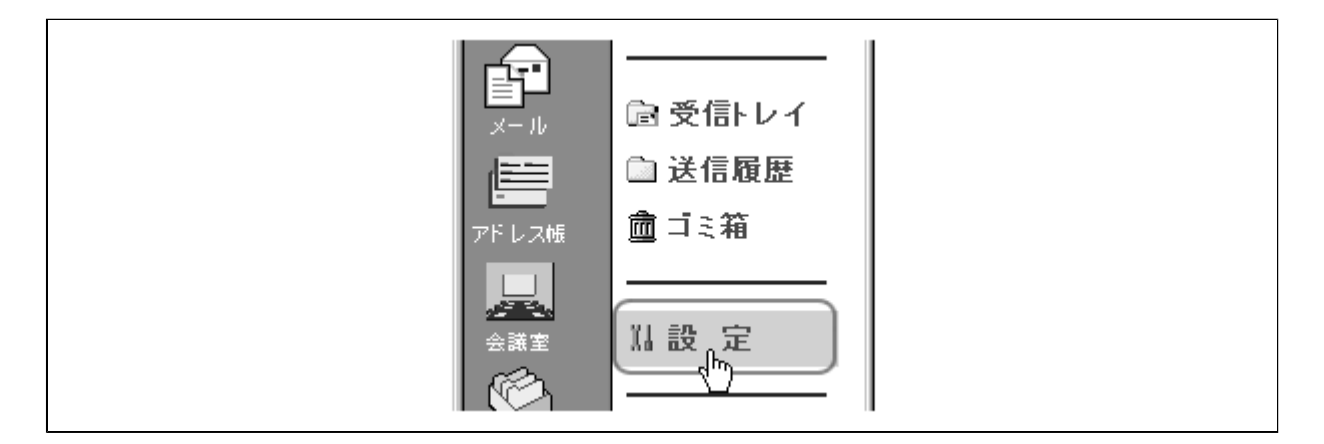

#### フォルダ作成

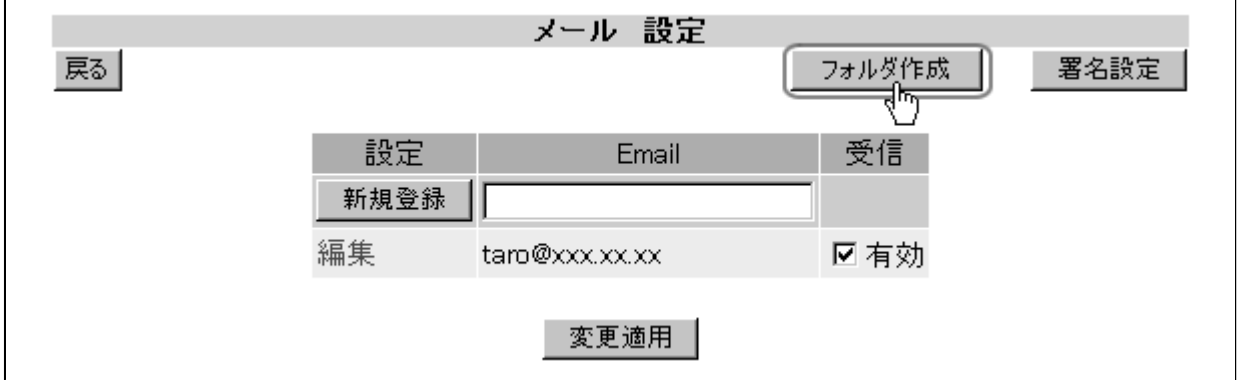

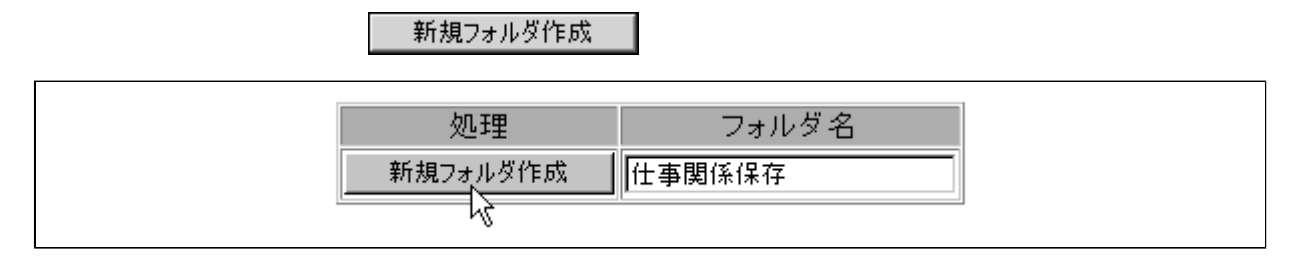

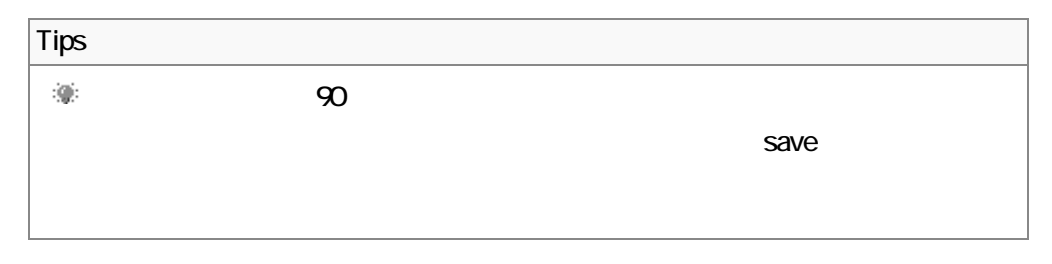

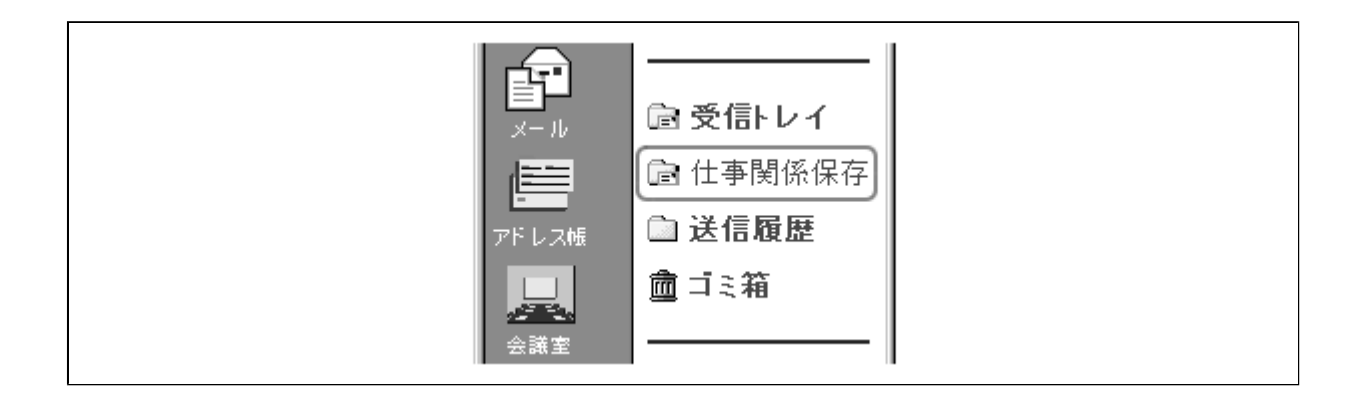

<span id="page-18-0"></span>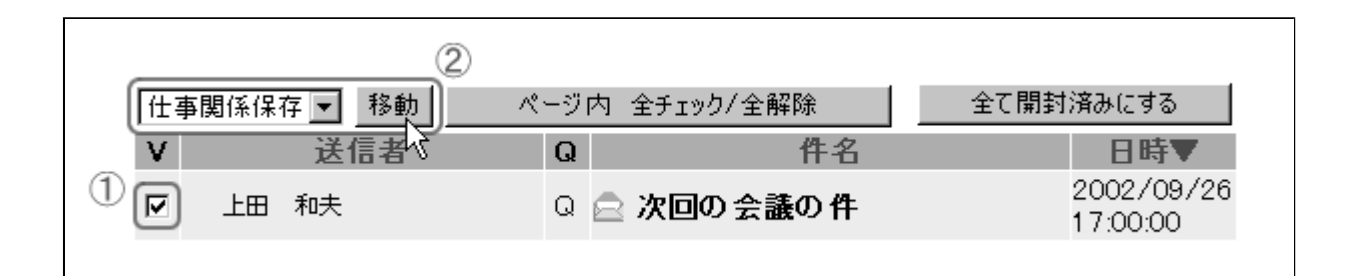

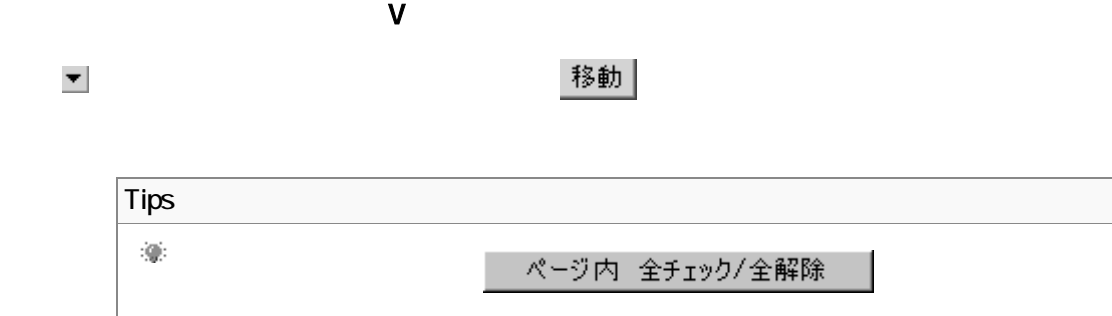

<span id="page-19-0"></span>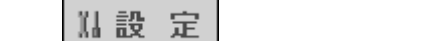

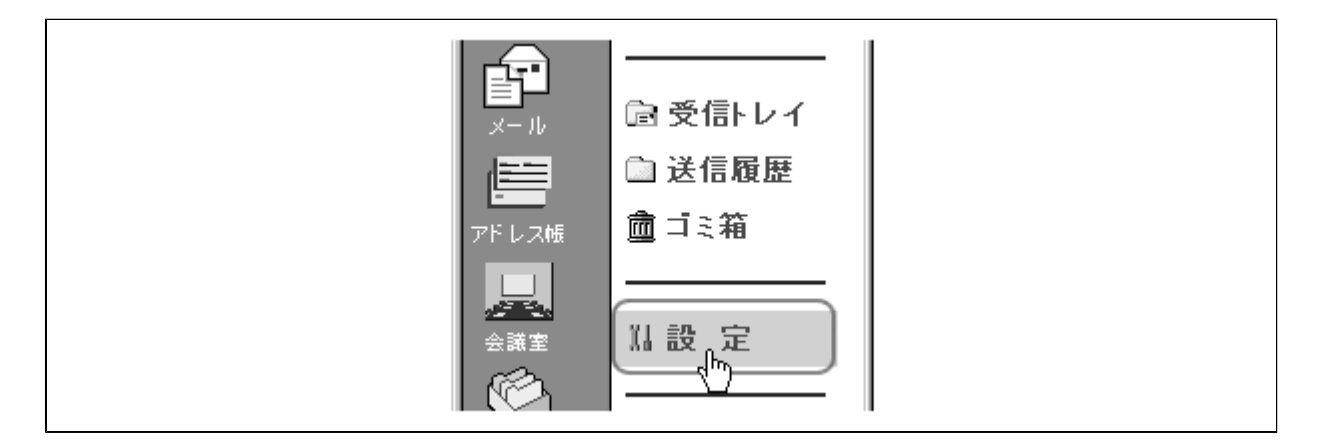

|フォルダ作成||

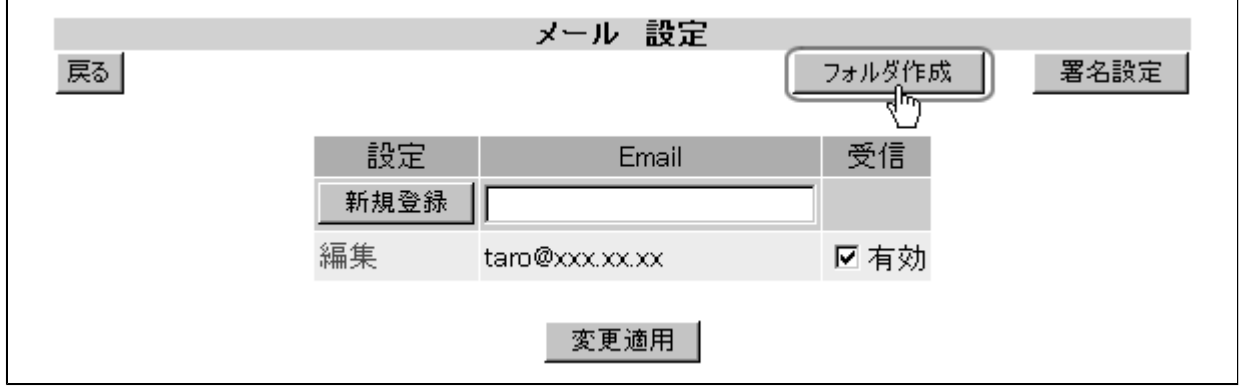

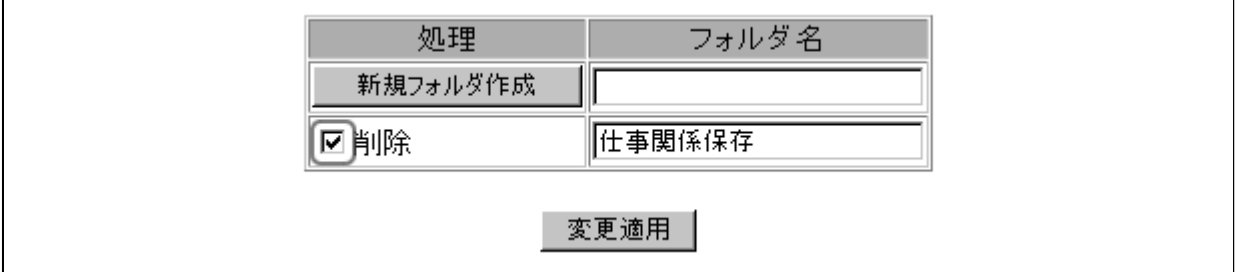

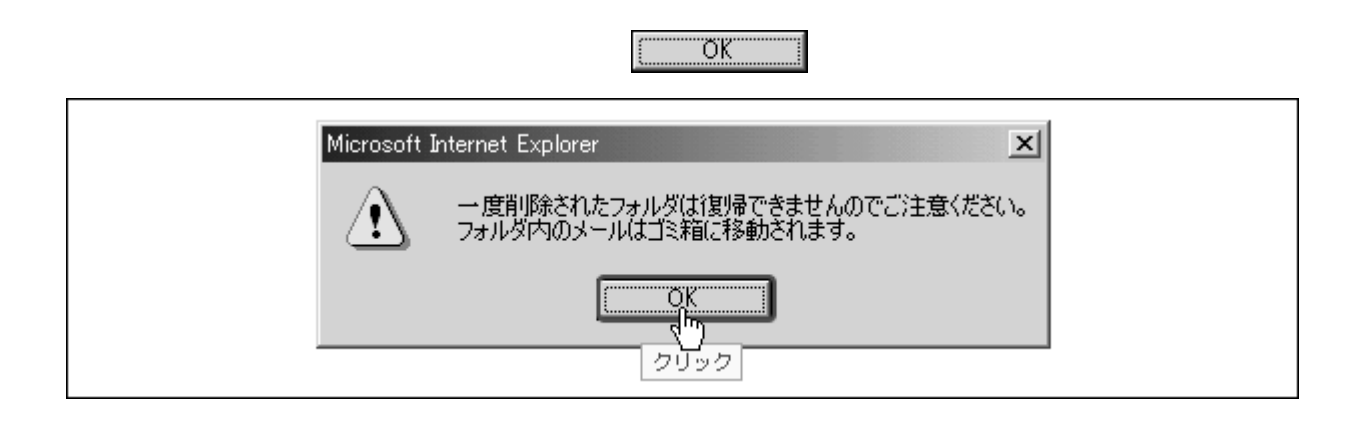

#### 変更適用

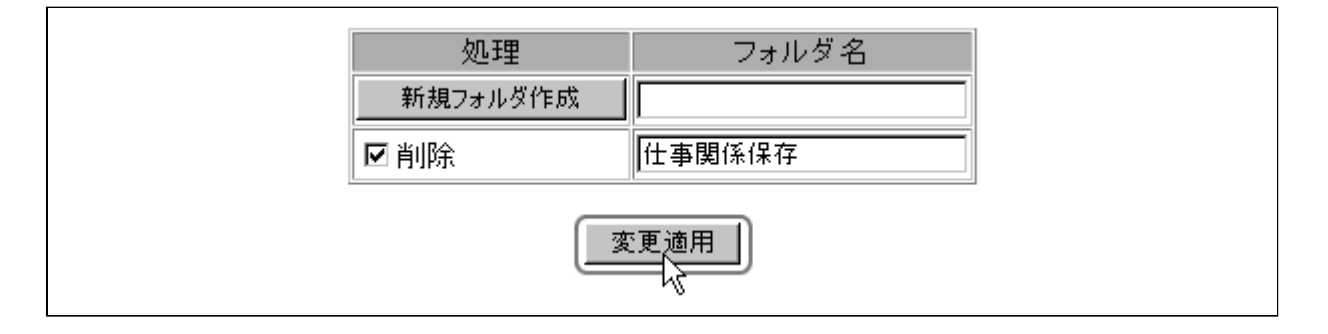

<span id="page-21-0"></span>1. CastGX<br>アドレスをつけるメールアドレスをクリックするメールアドレスをクリックすると、次の*内容が表示されます。* 

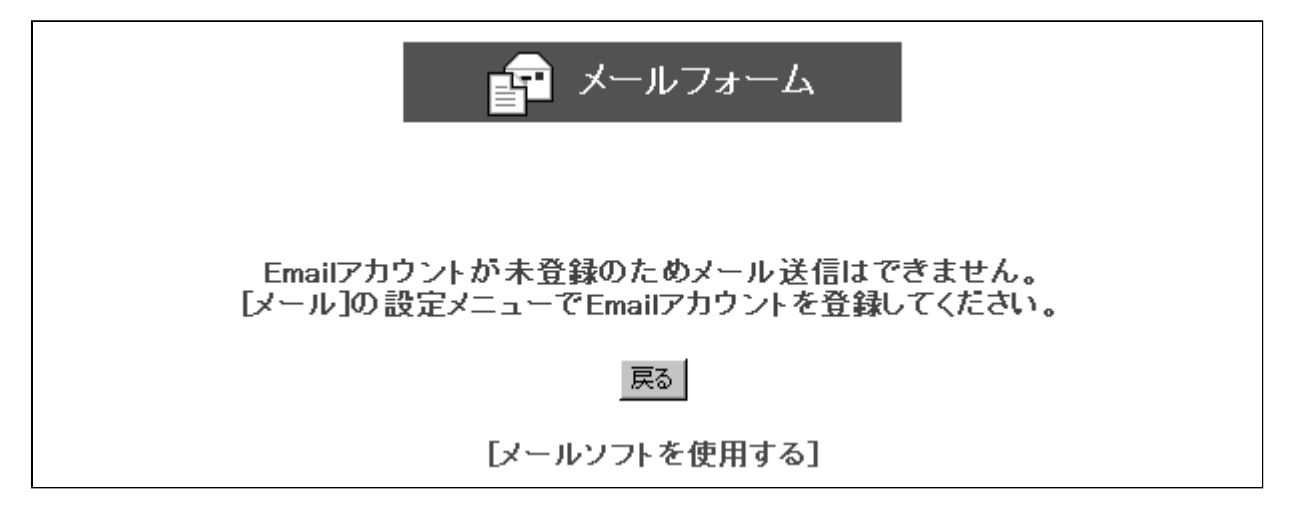

 $\blacksquare$ 

## 苣

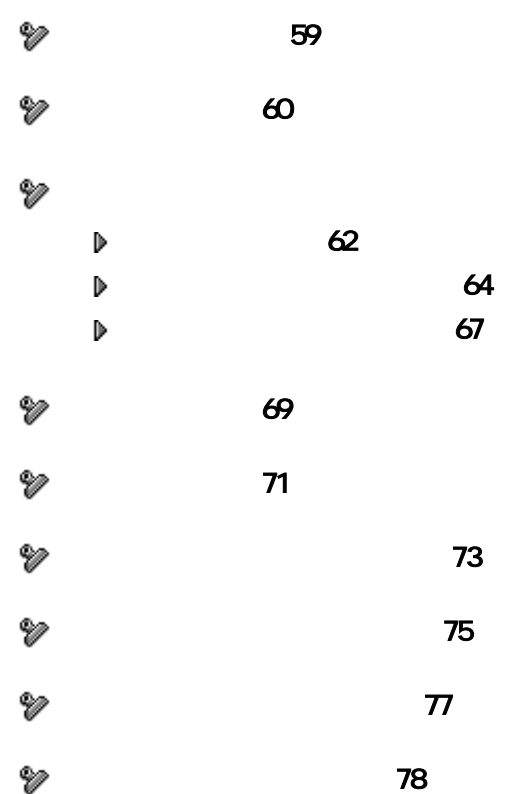

<span id="page-23-0"></span>信

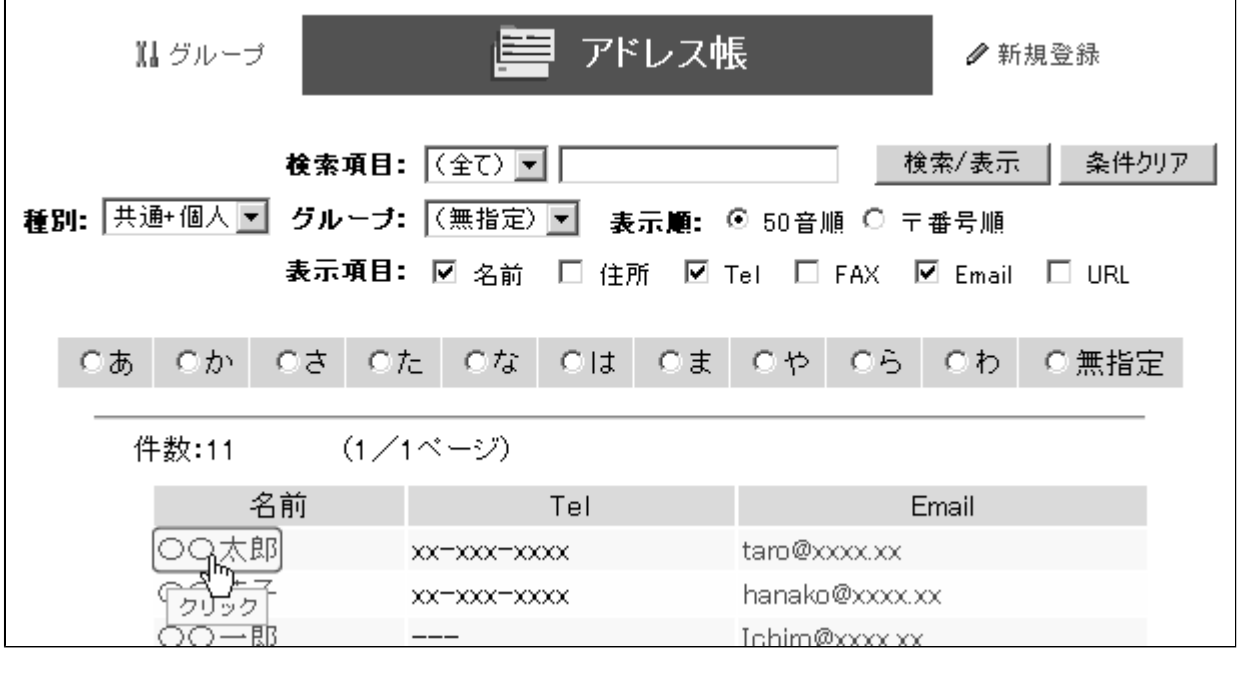

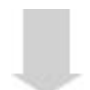

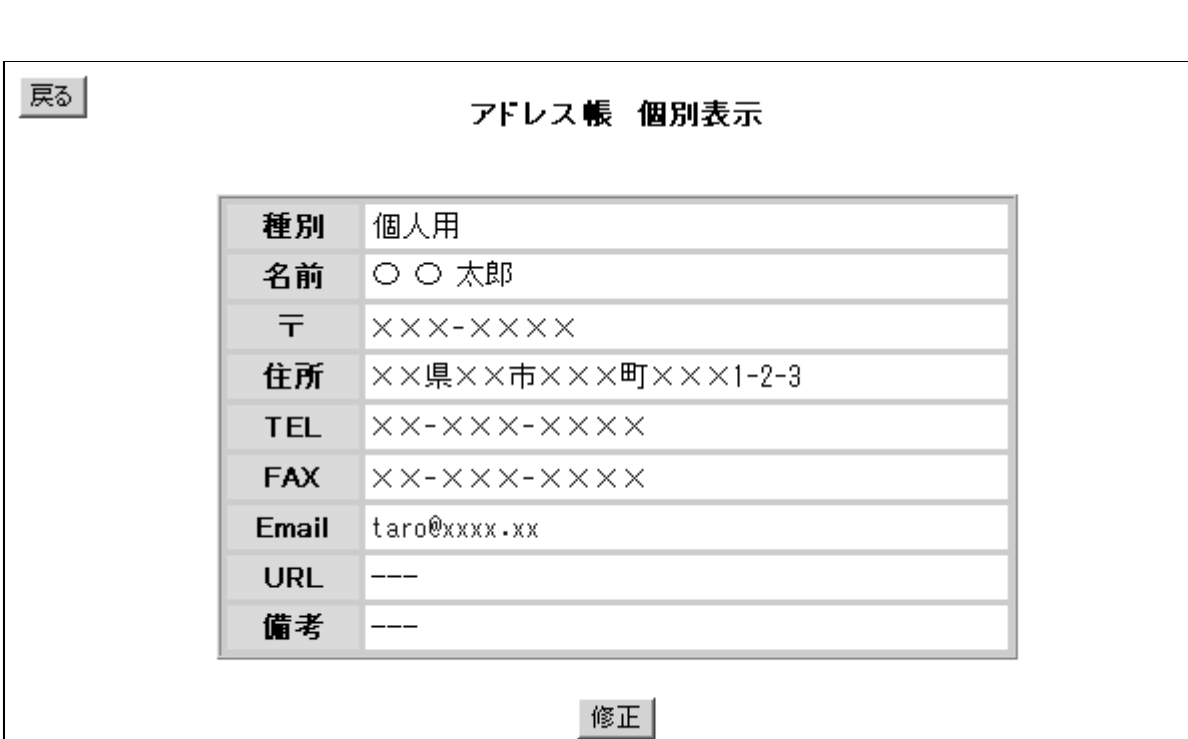

<span id="page-24-0"></span>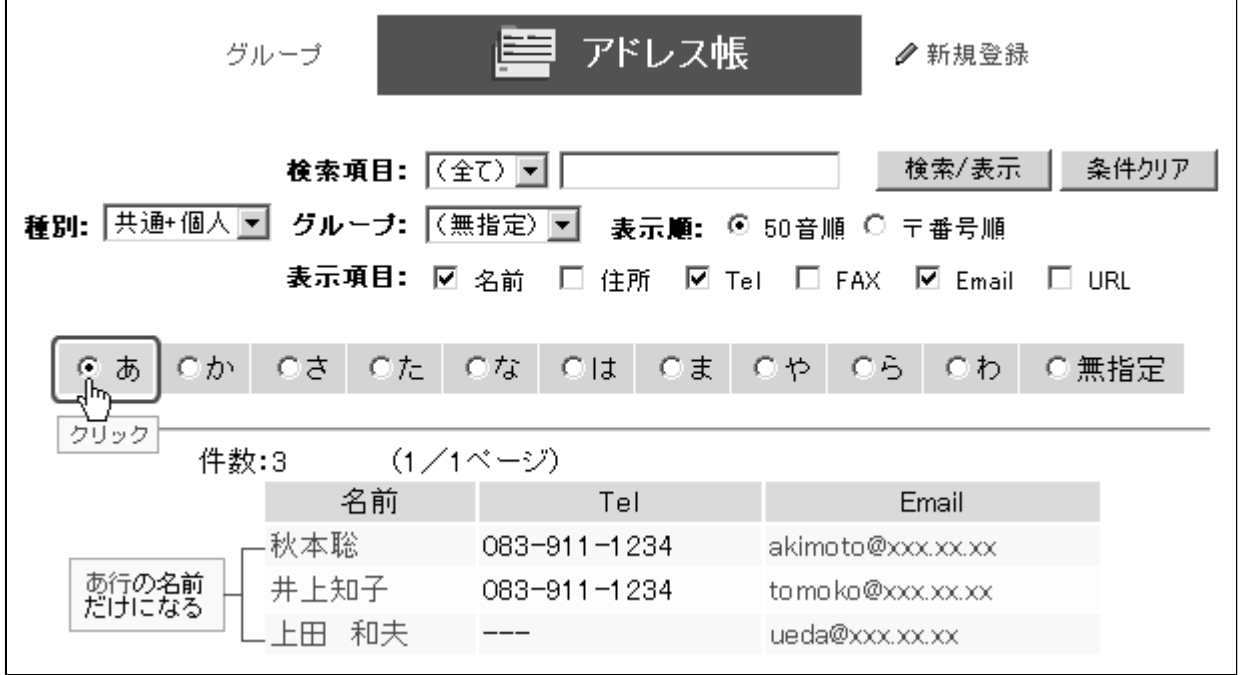

## 表示項目: 図名前 口住所 図Tel 口FAX 図Email 口URL

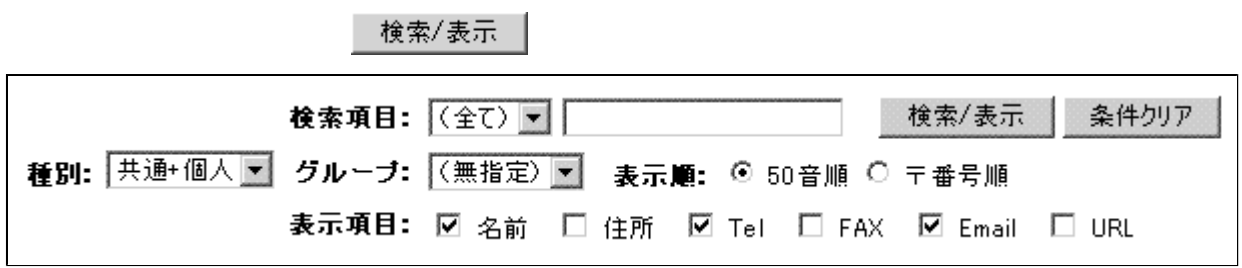

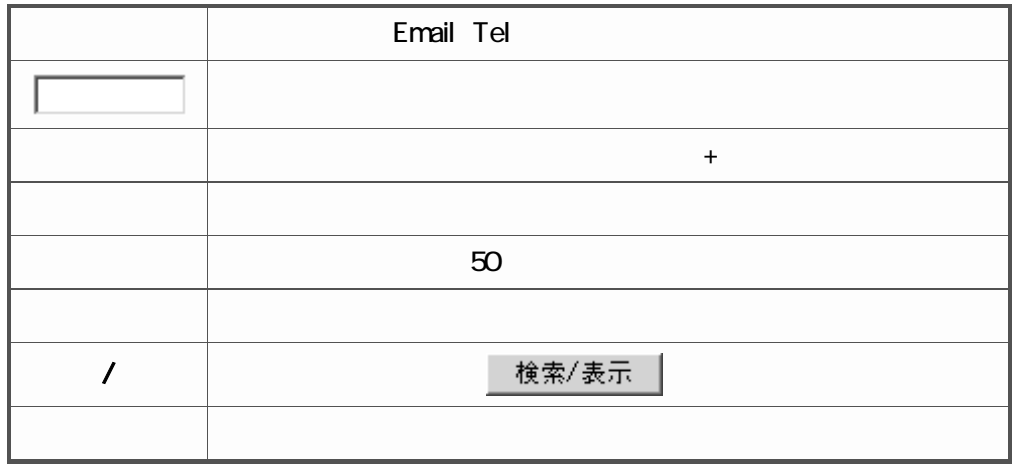

<span id="page-26-0"></span>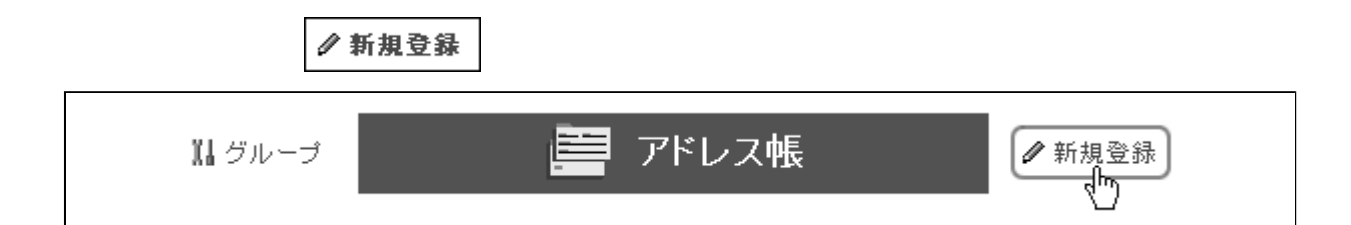

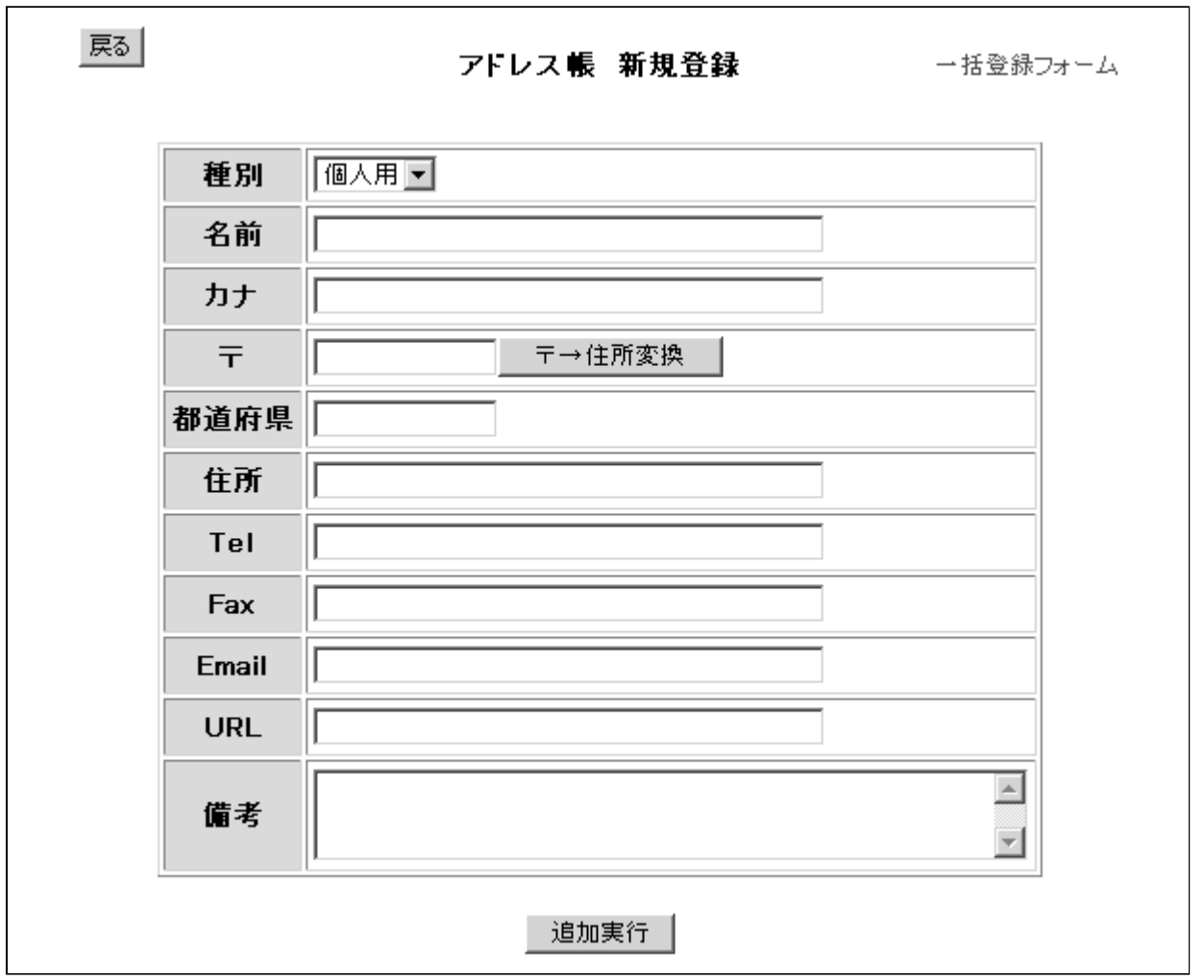

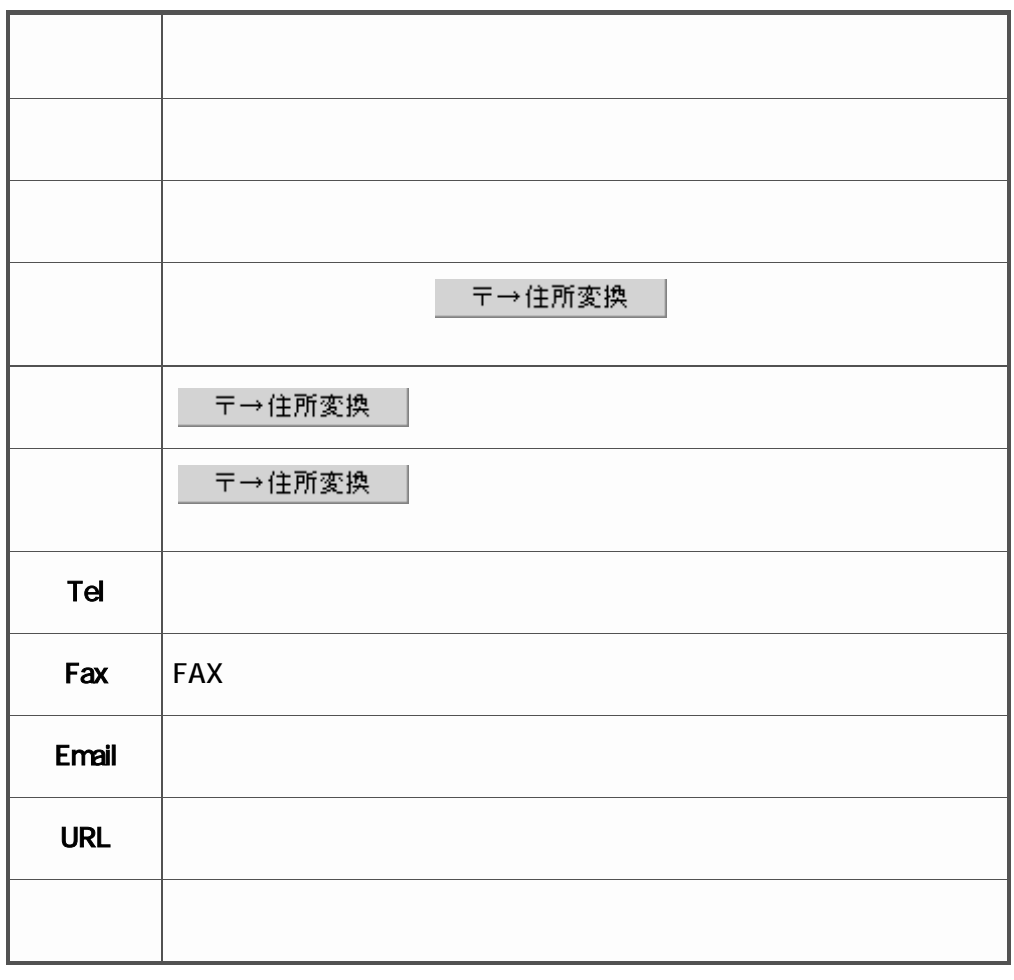

追加実行 |

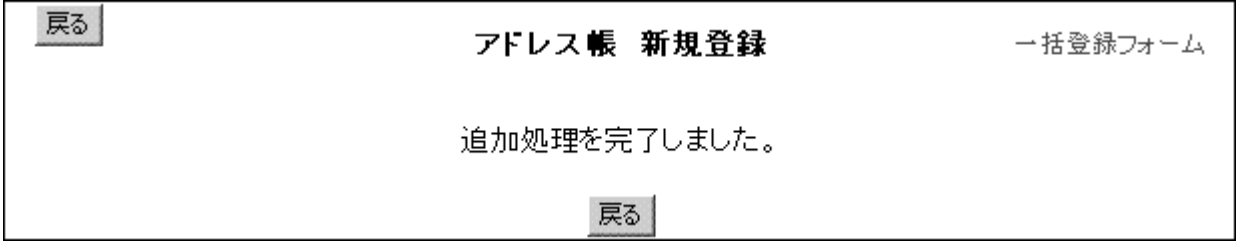

<span id="page-28-0"></span>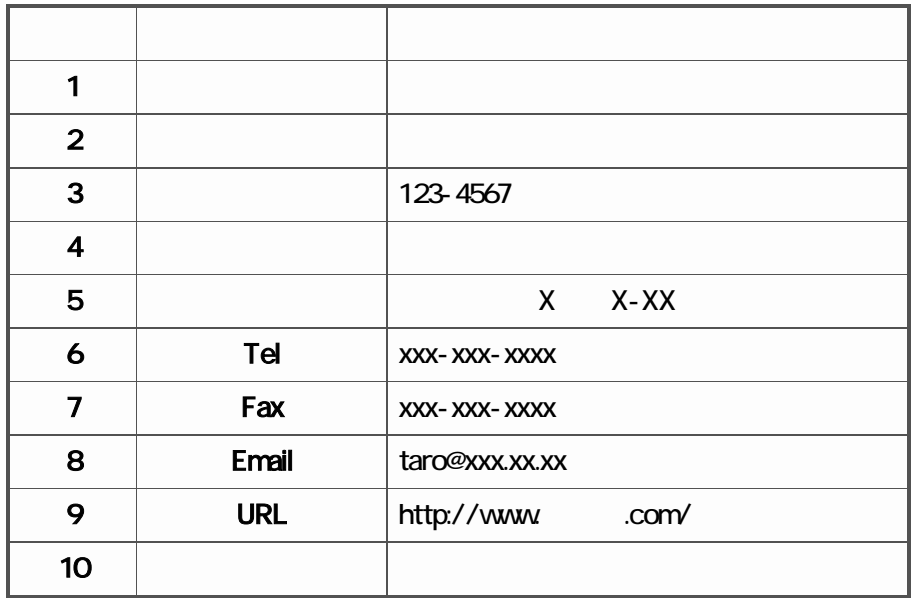

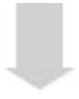

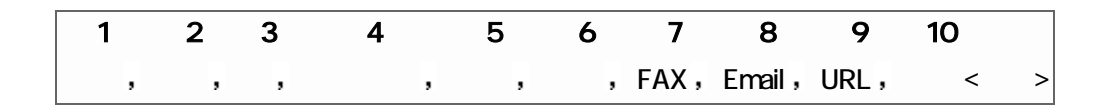

 $\frac{x}{x} - \frac{x}{x} - \frac{x}{x}$ 

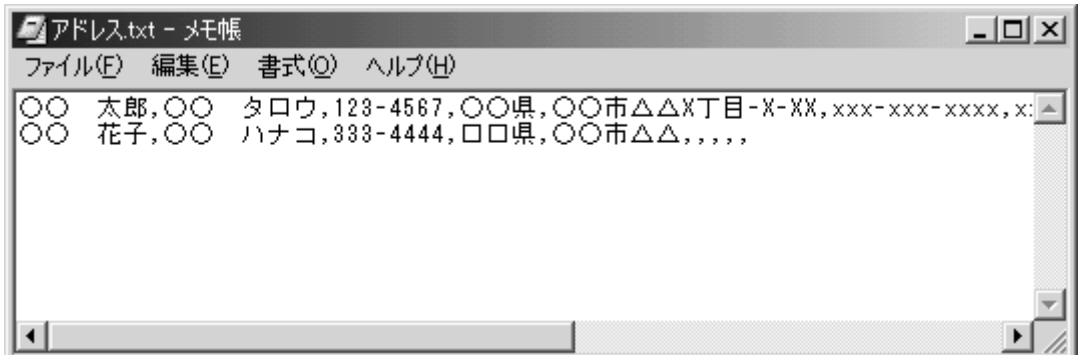

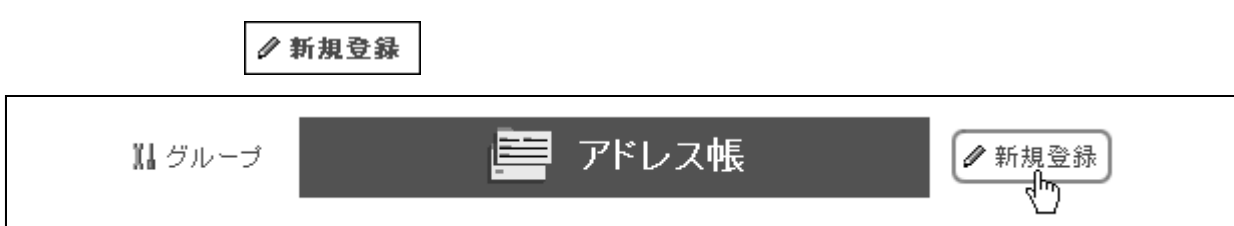

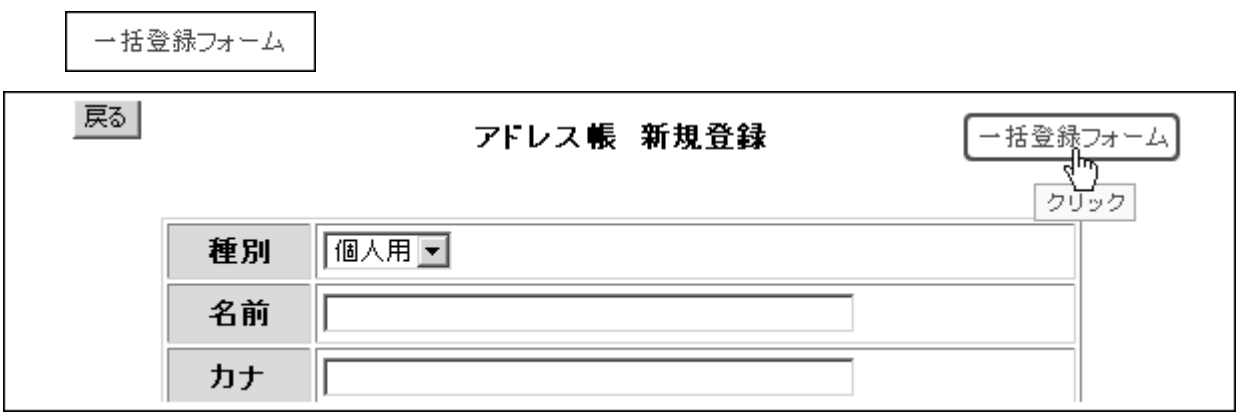

## 登録 $\mid$

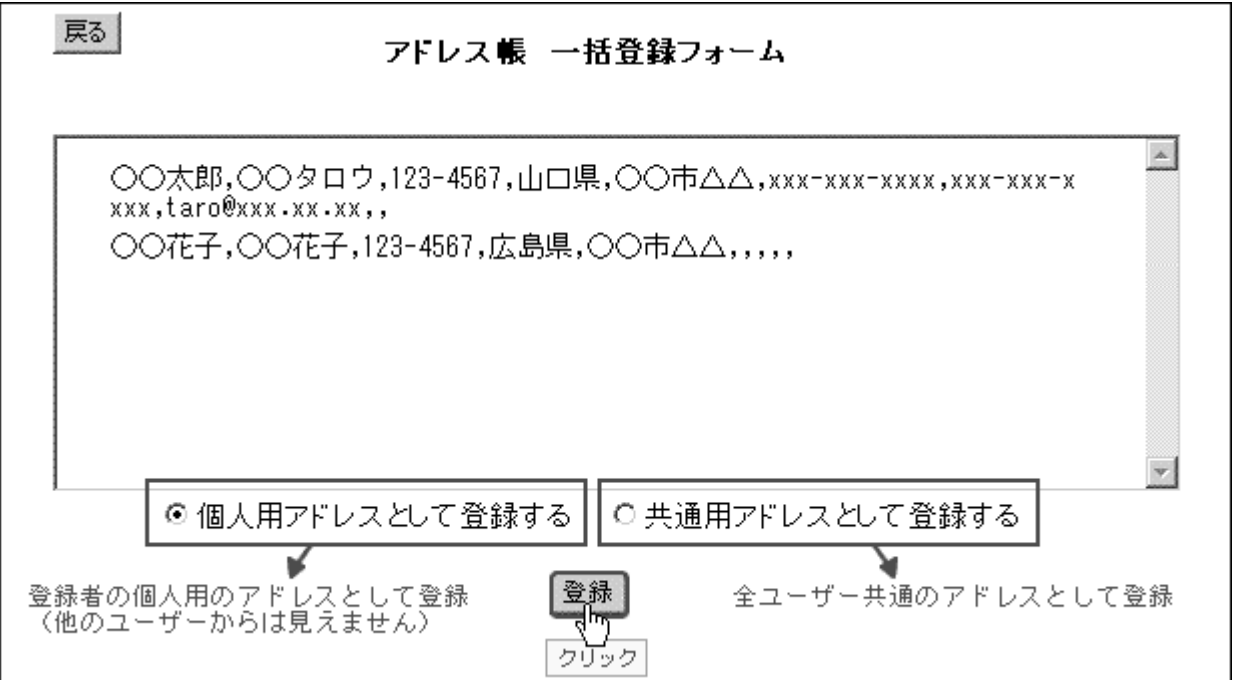

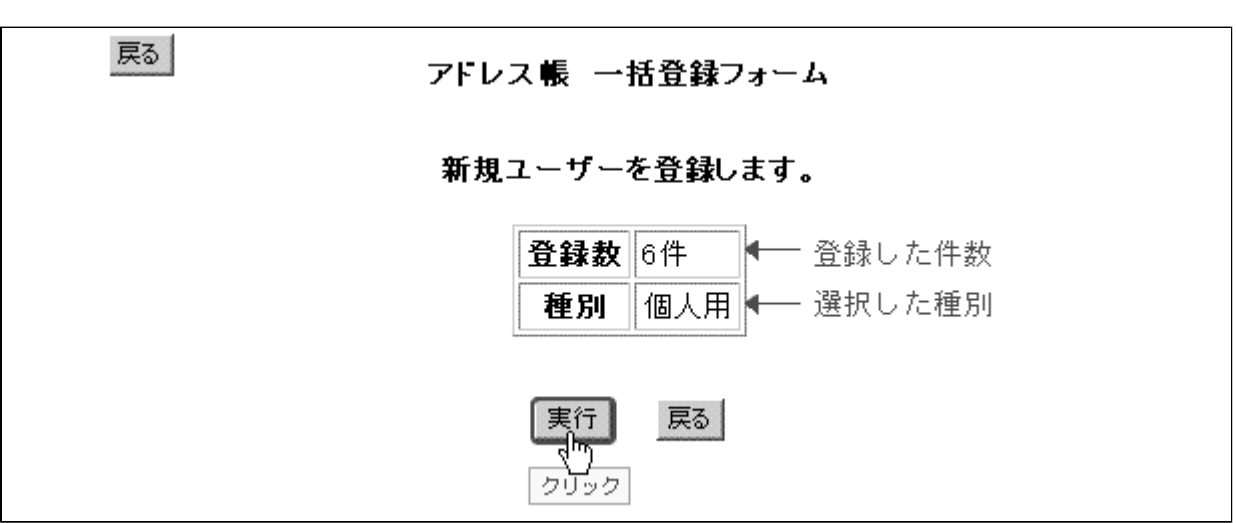

実行 $|$ 

戻る $\vert$ 戻る アドレス帳 一括登録フォーム 6件の追加処理を正常に終了しました。 戻る | クリック

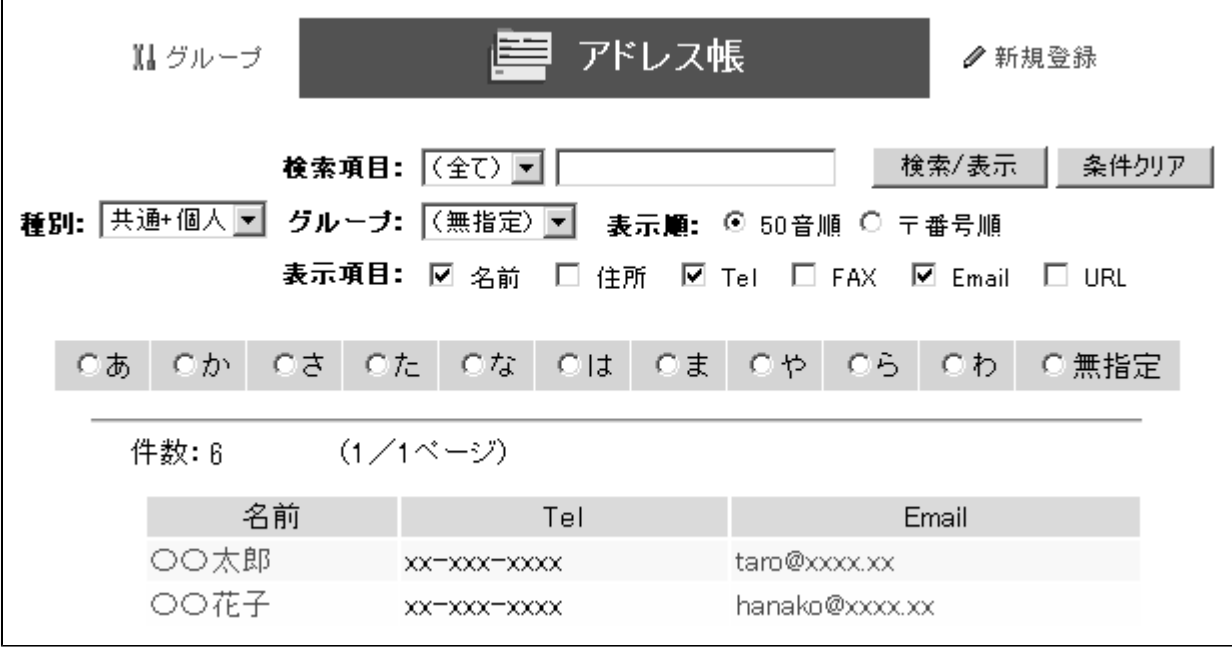

<span id="page-31-0"></span>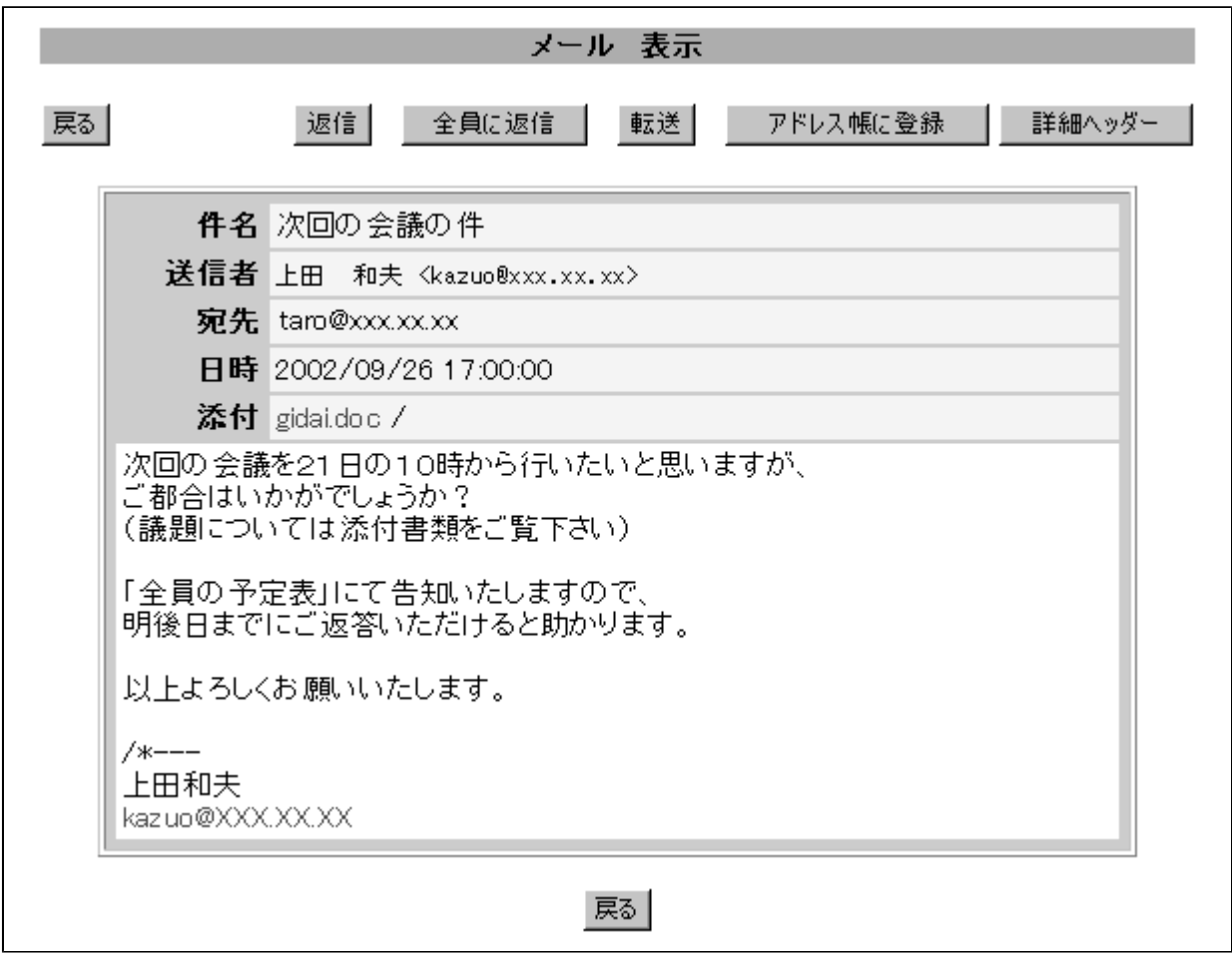

アドレス帳に登録

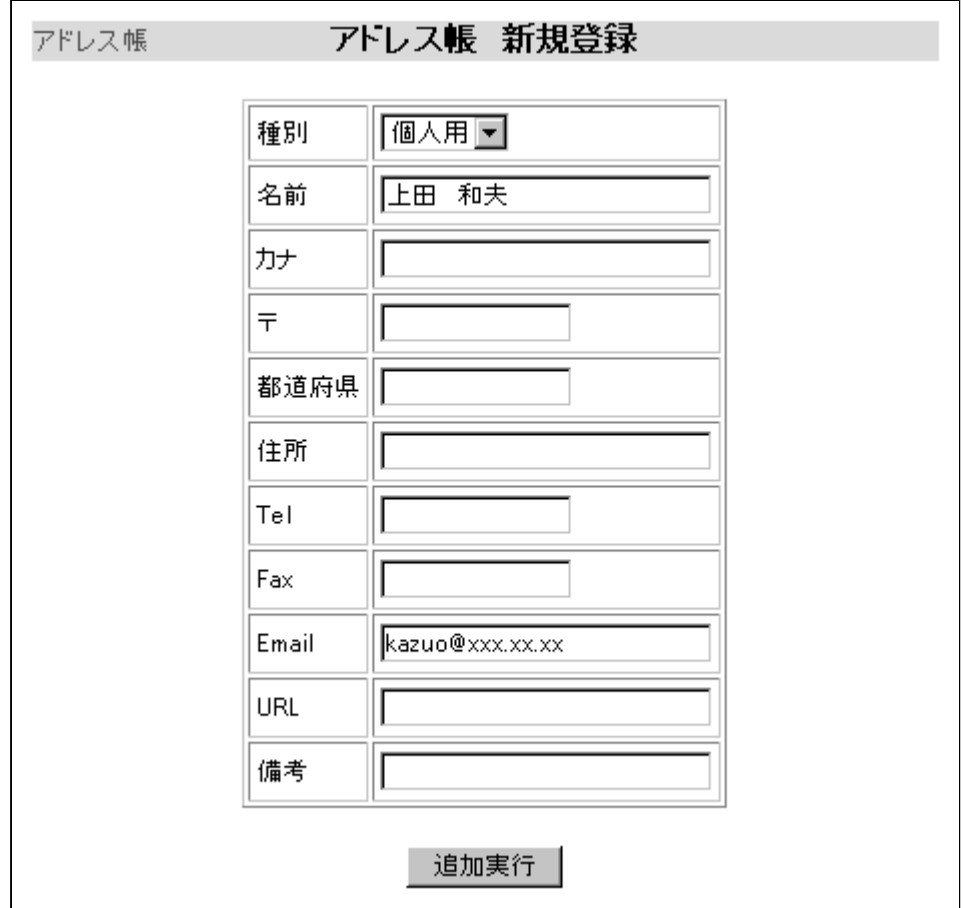

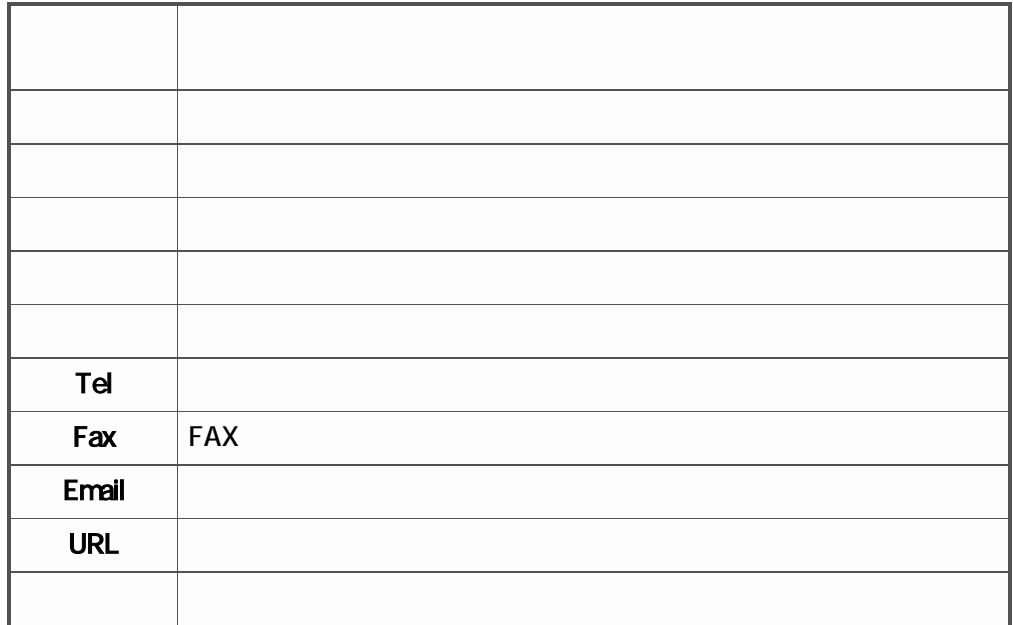

追加実行  $\vert$ 

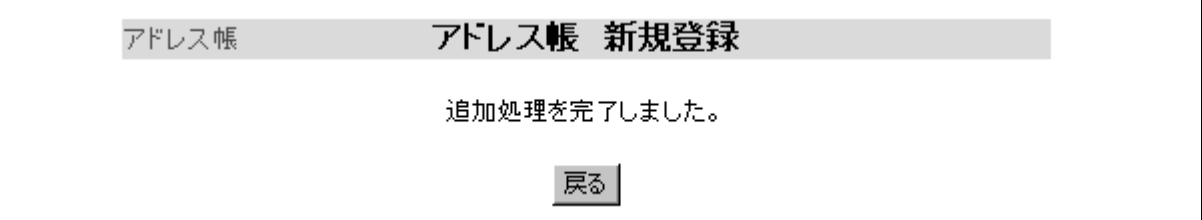

<span id="page-33-0"></span>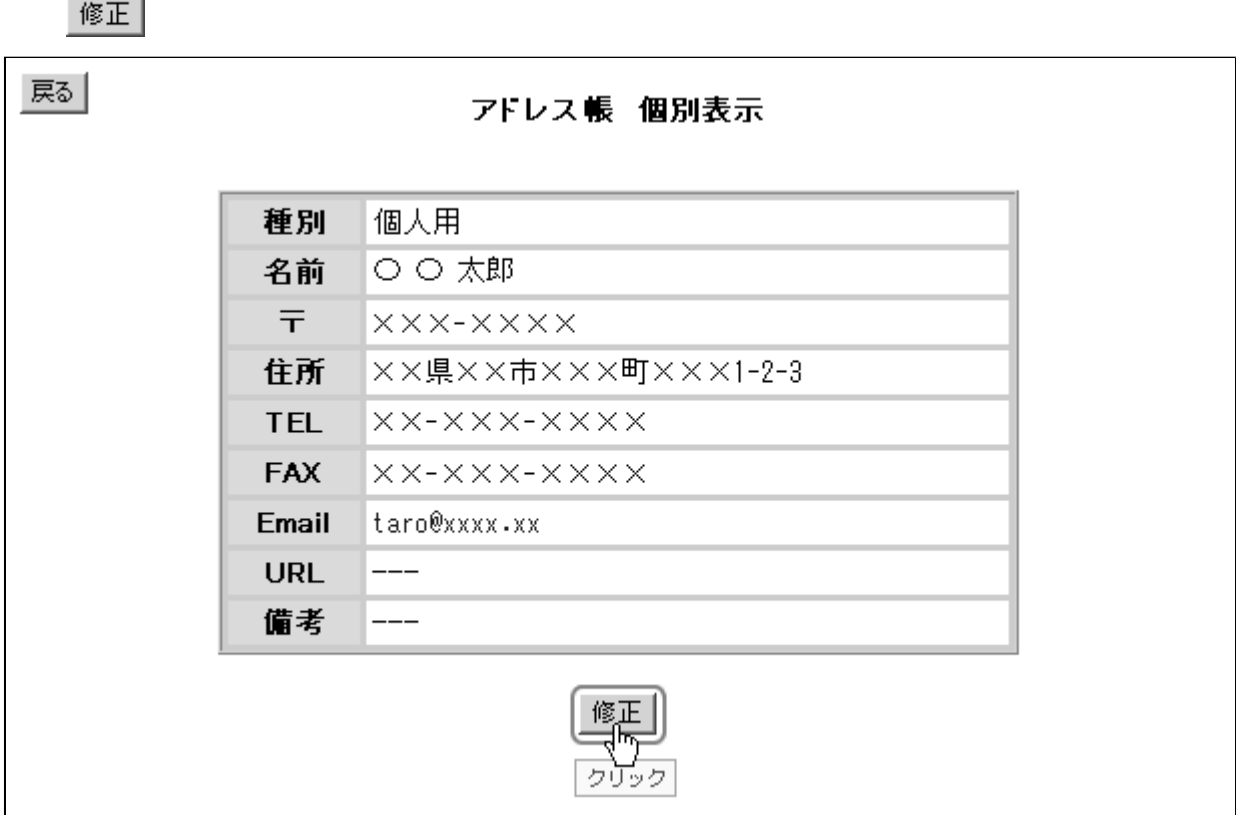

 $|\mathscr{C}\mathscr{F}|$ 

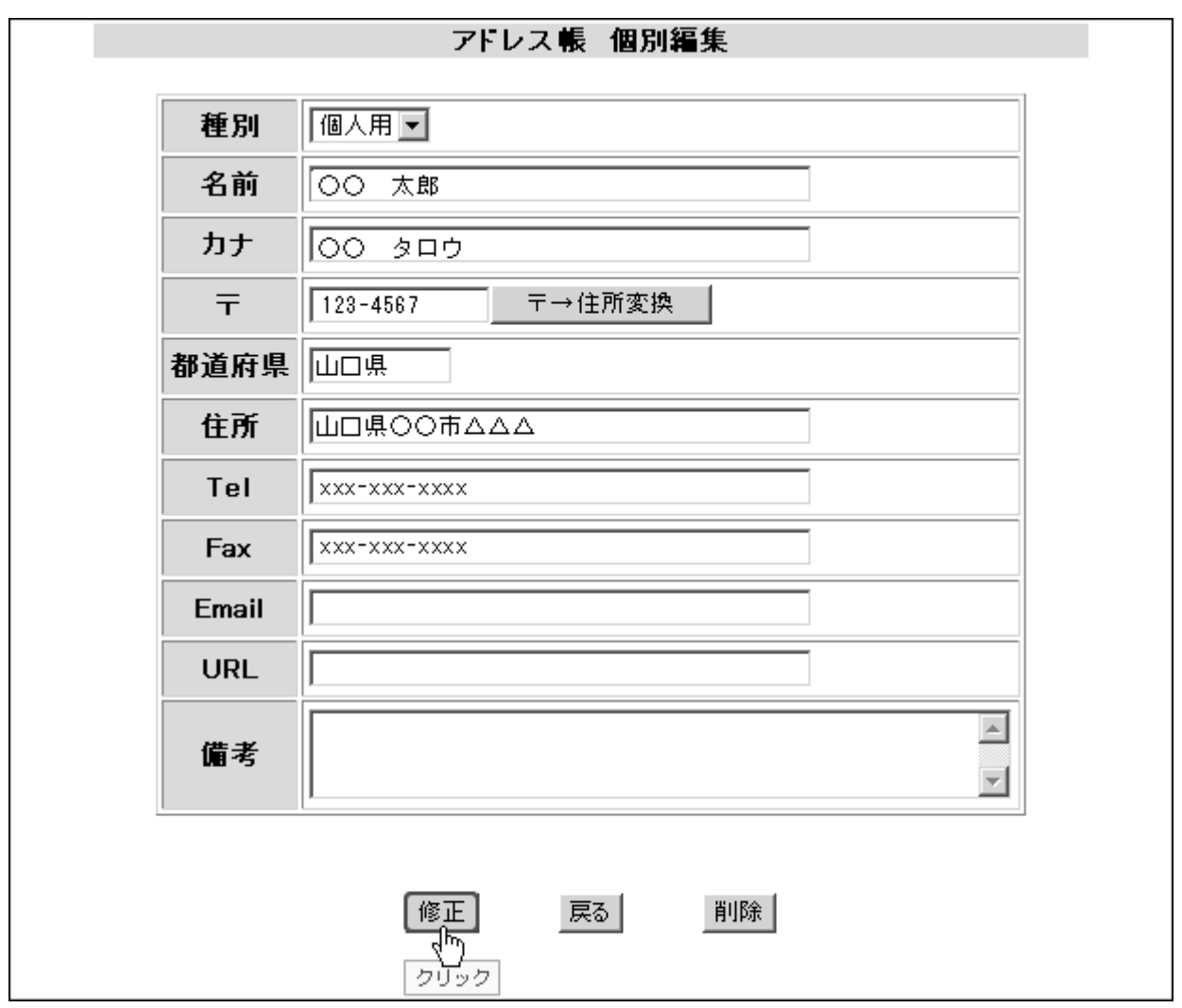

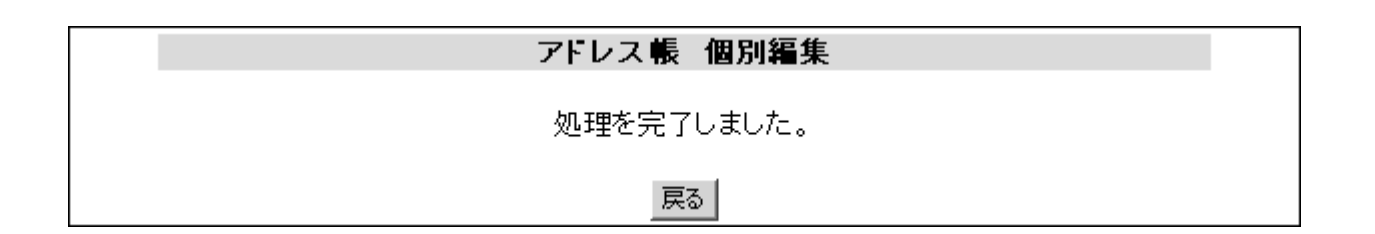

<span id="page-35-0"></span> $|\mathscr{E}_{\mathbb{Z}}|$ 

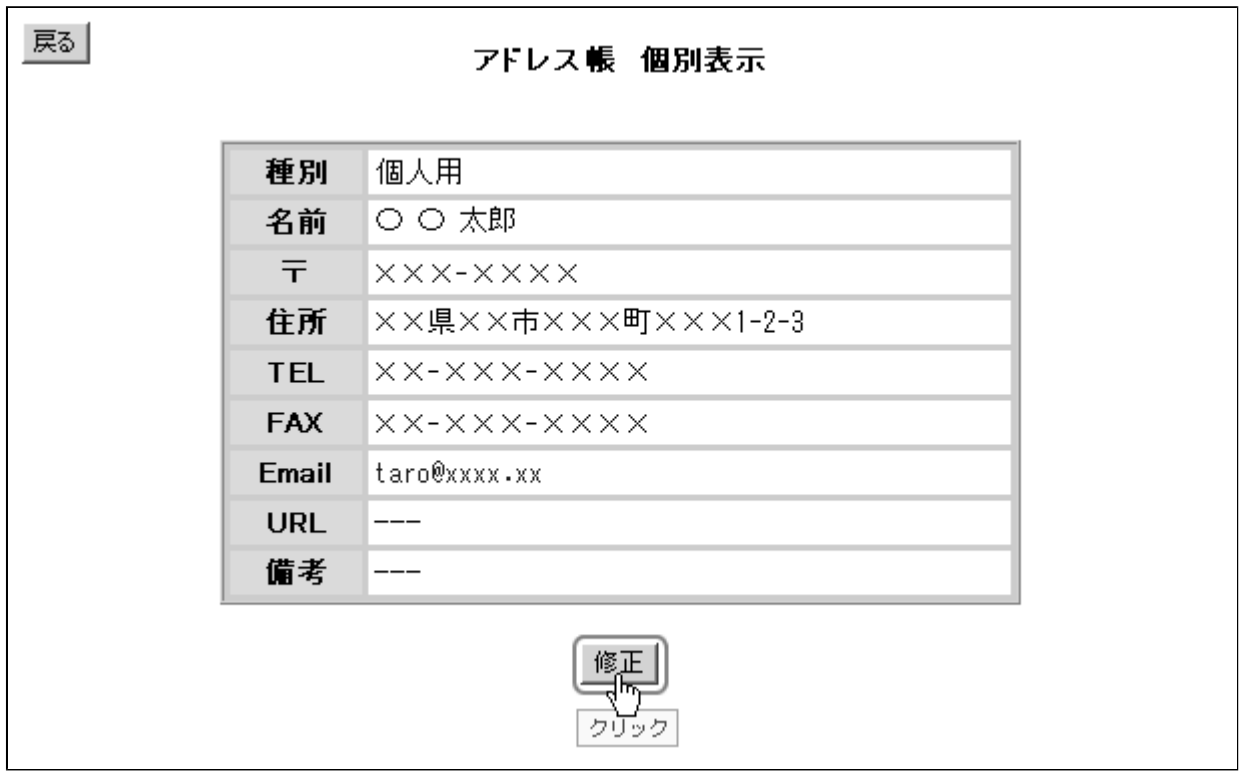

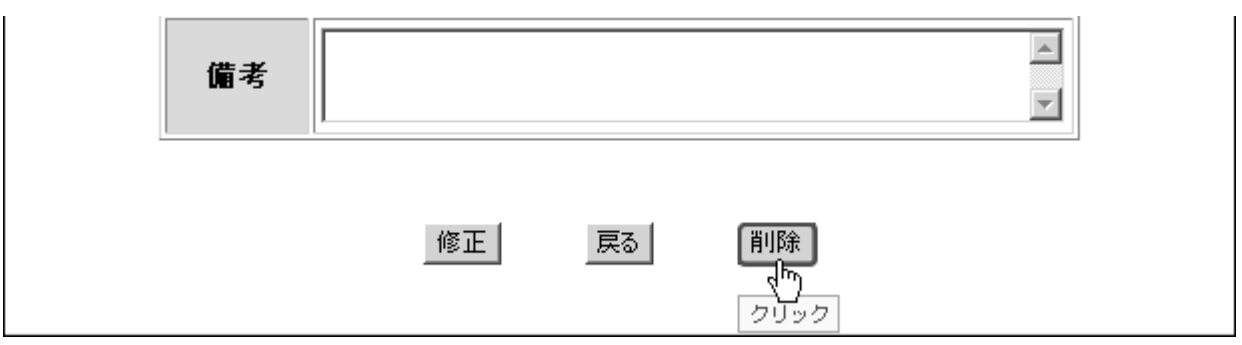

削除実行

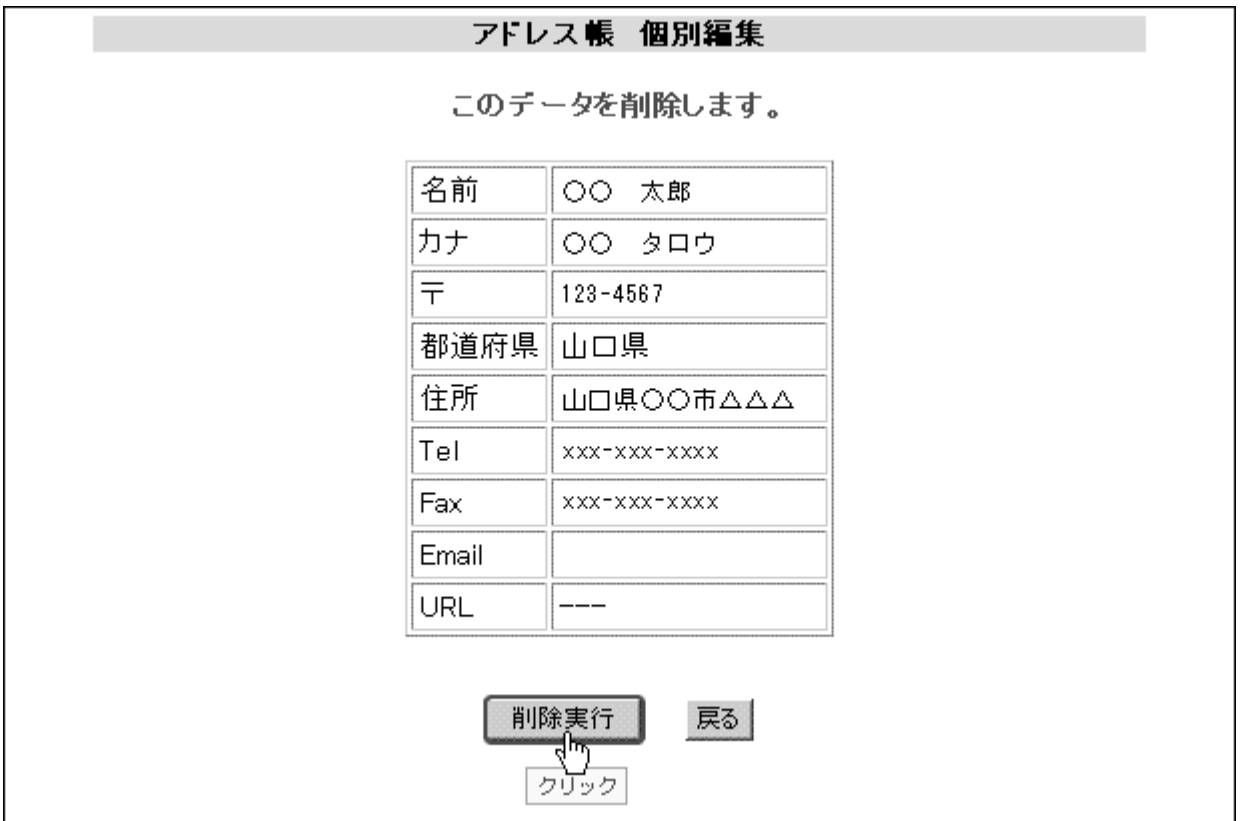

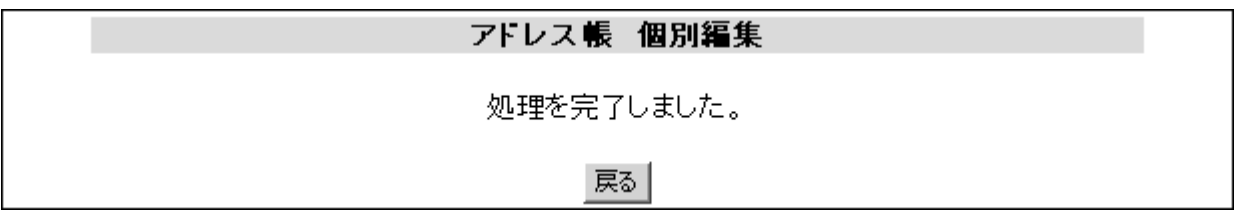

<span id="page-37-0"></span>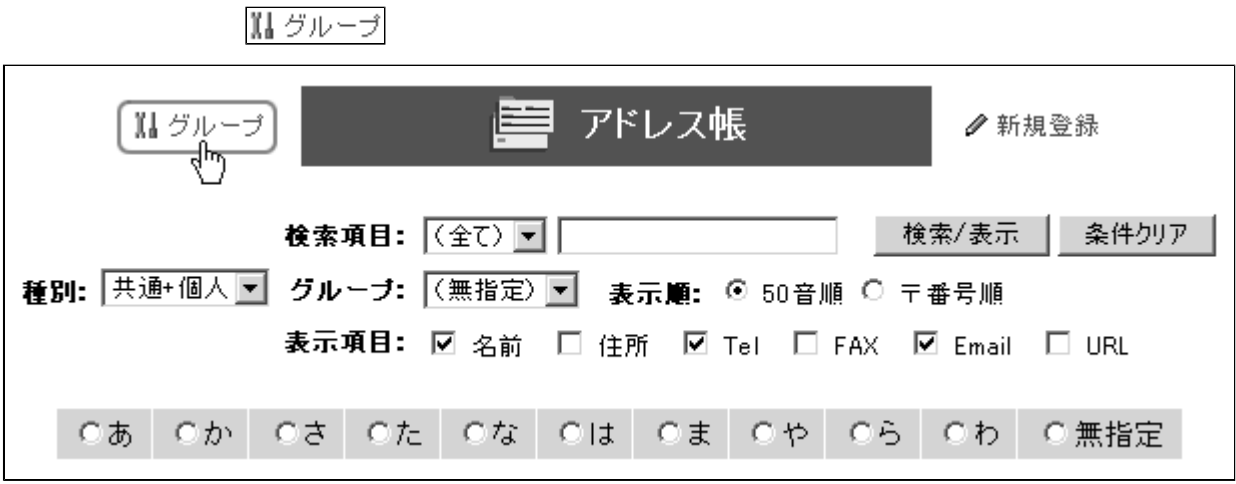

グループ作成

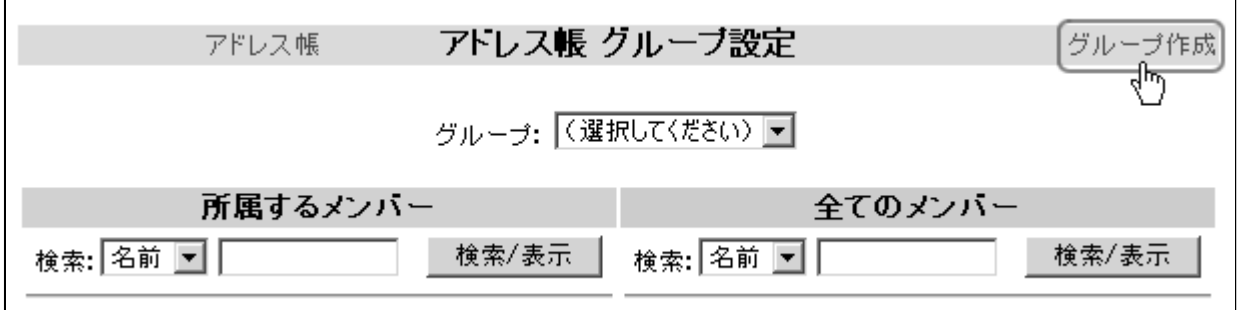

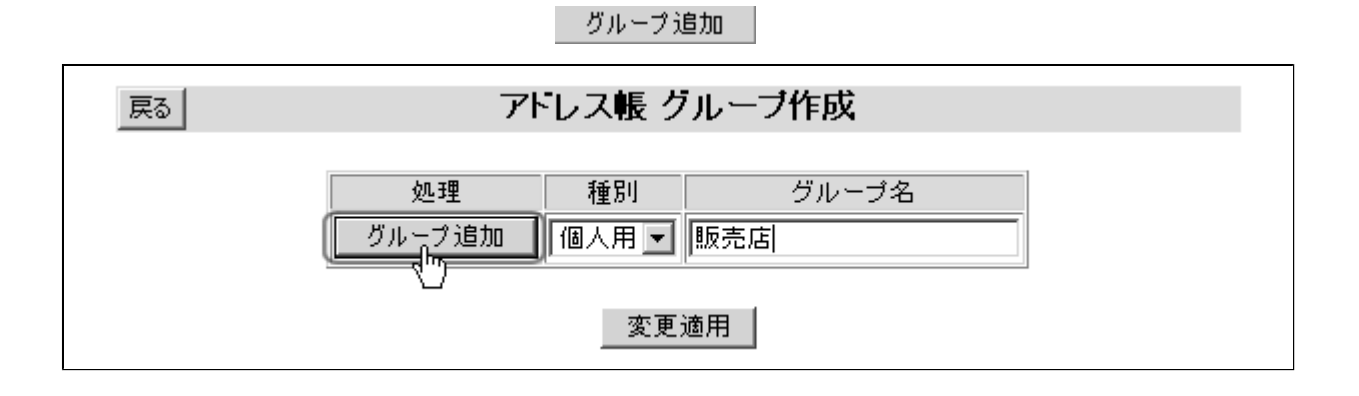

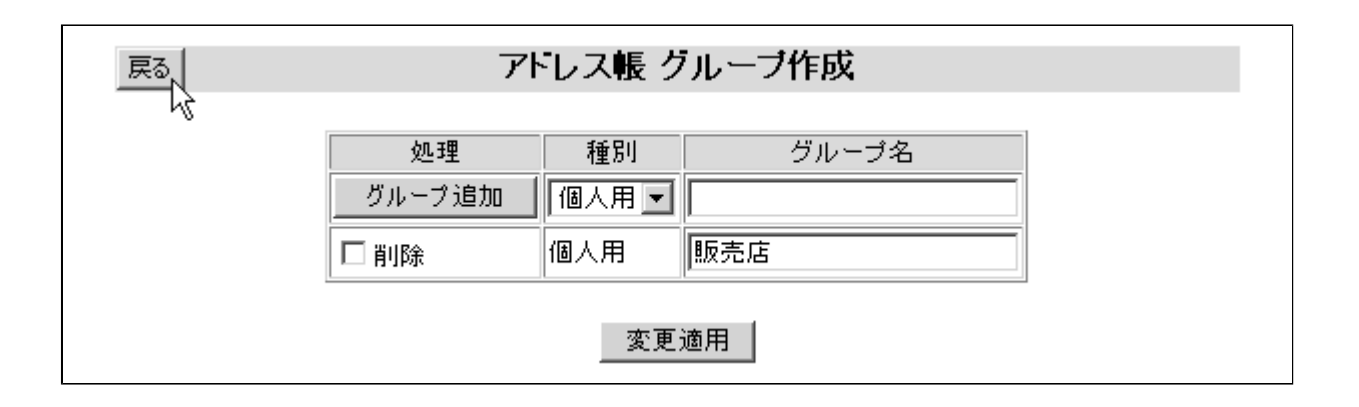

<span id="page-39-0"></span>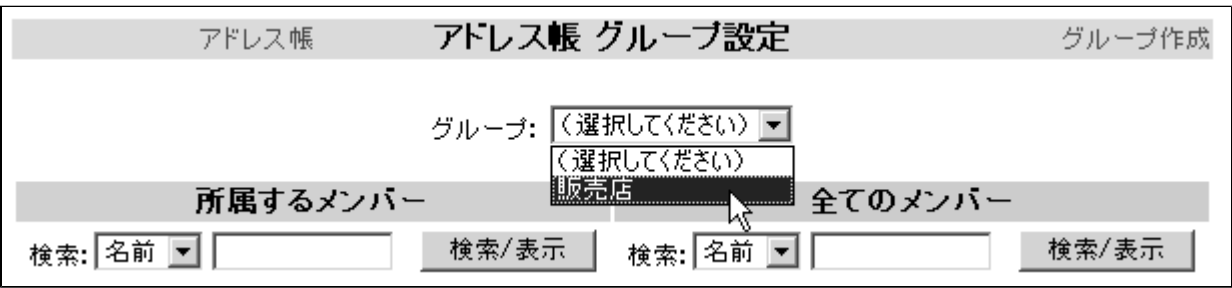

 $\star$ 

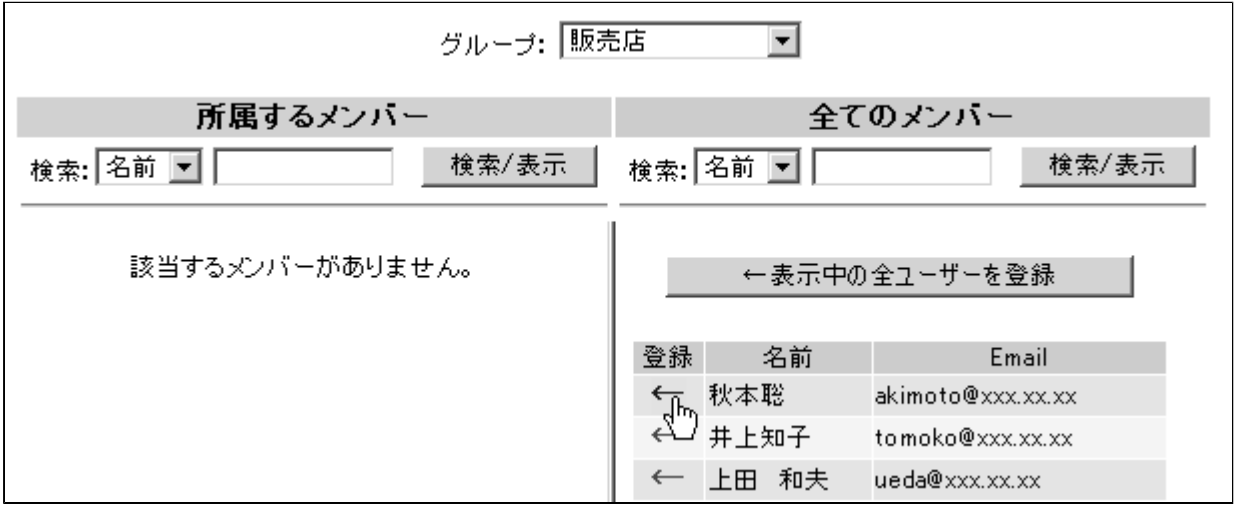

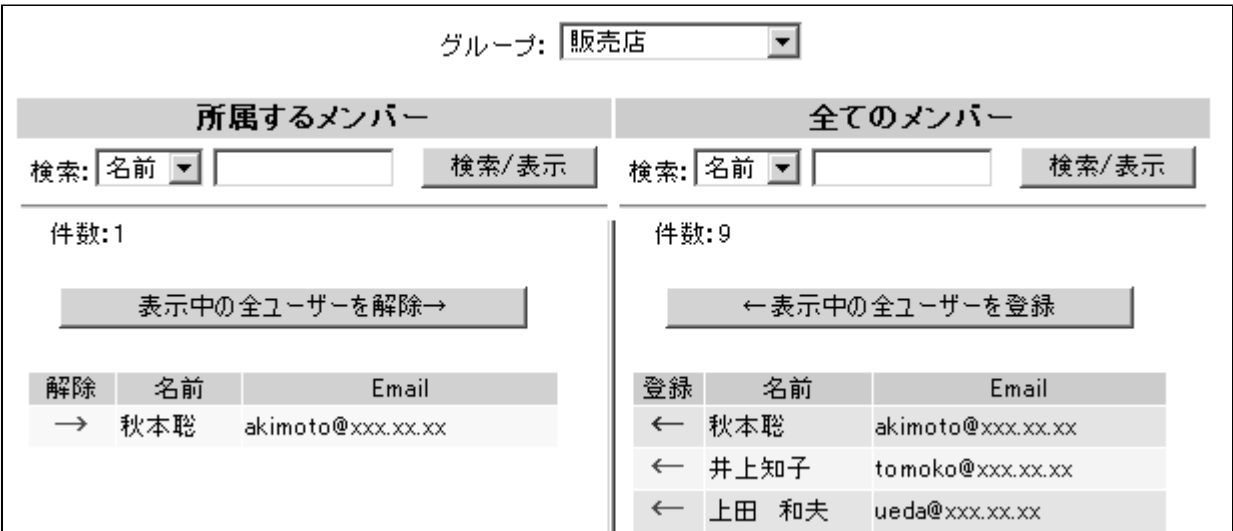

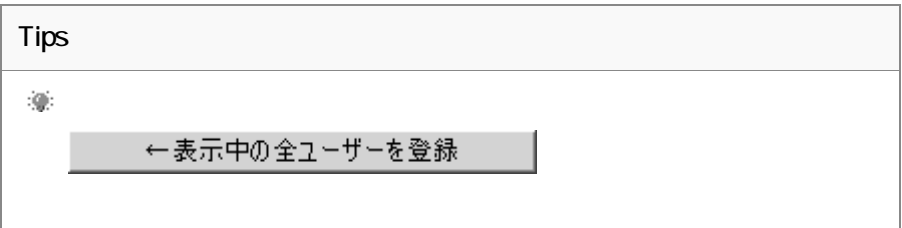

<span id="page-41-0"></span>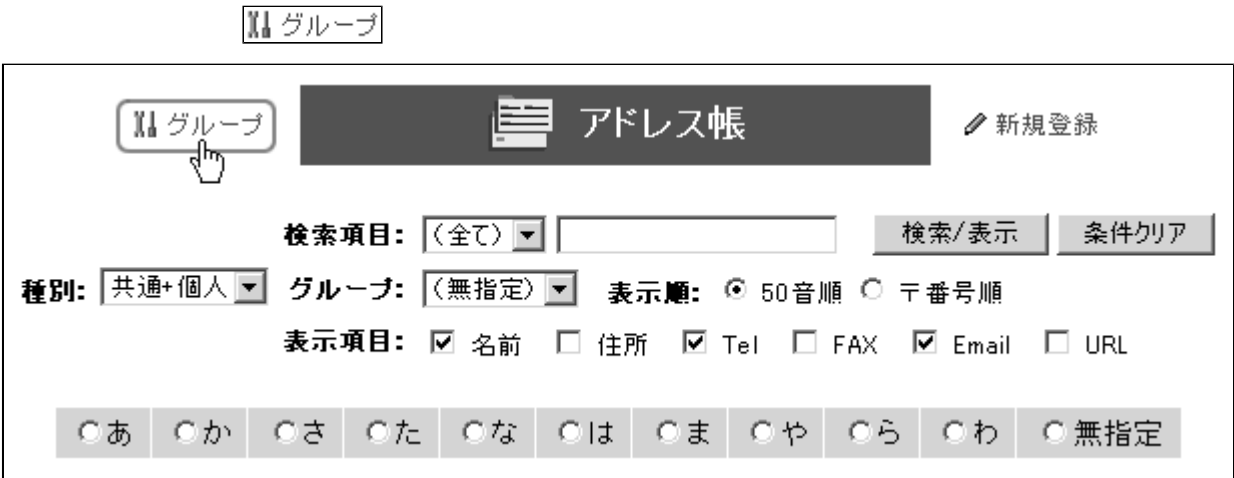

グループ作成

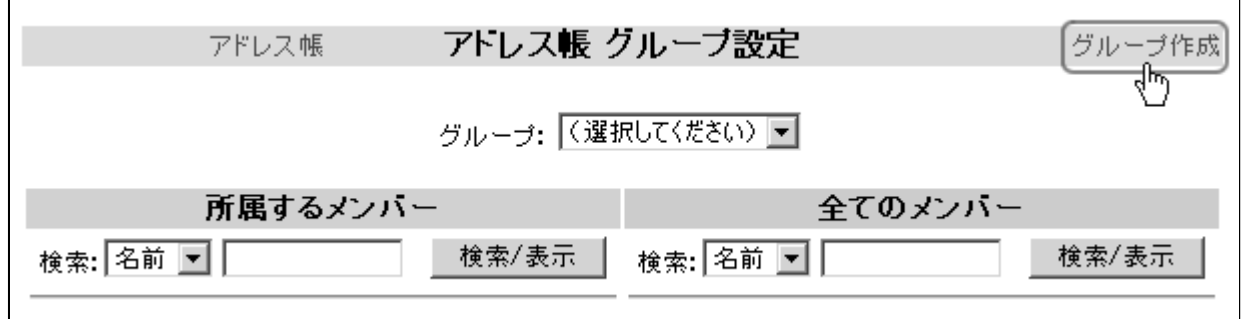

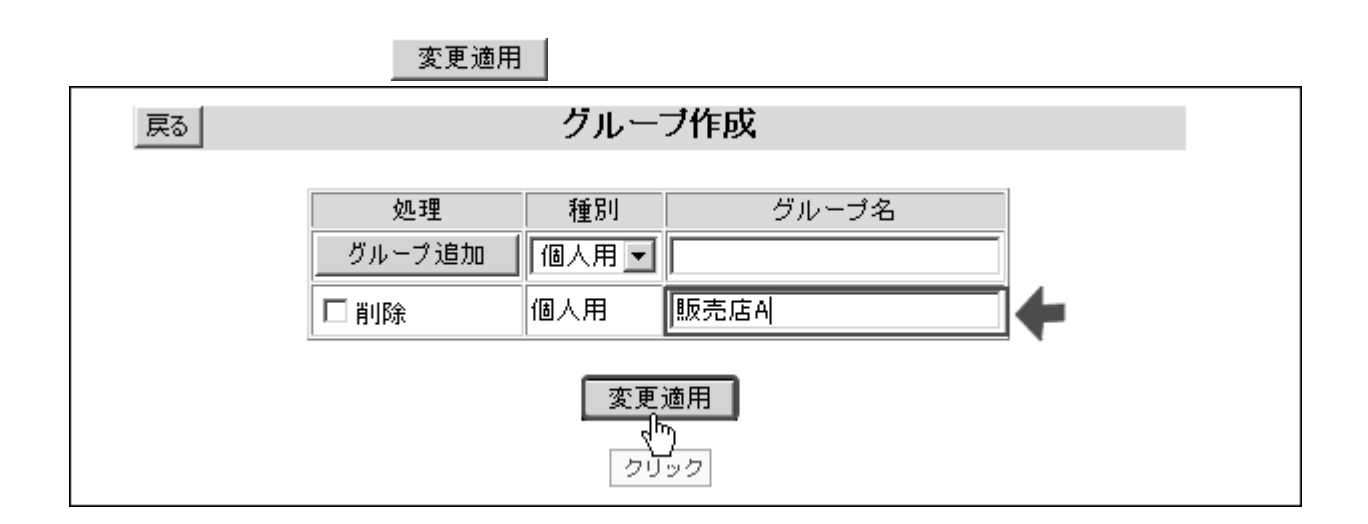

<span id="page-42-0"></span>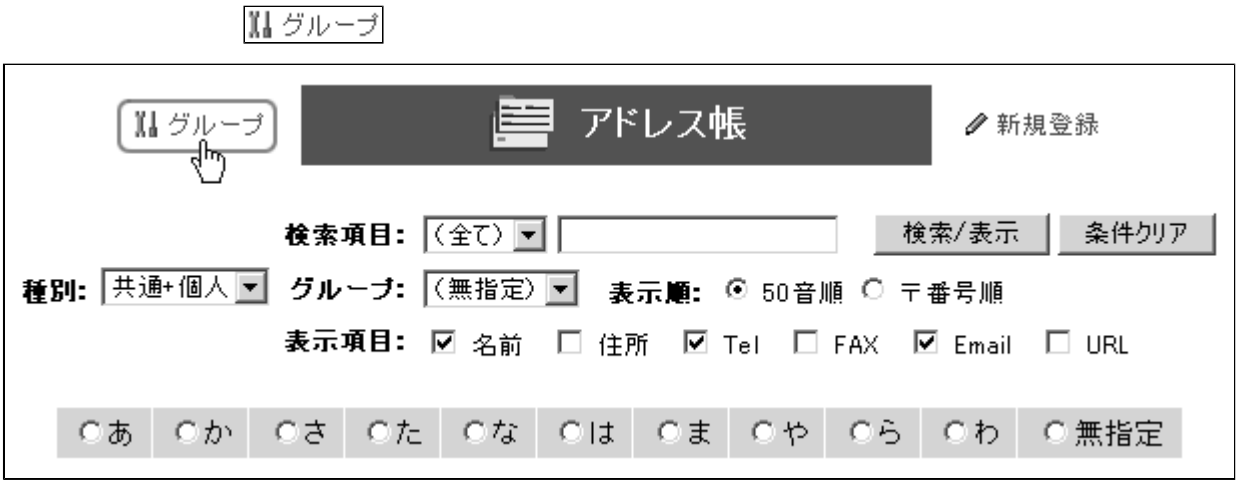

グループ作成

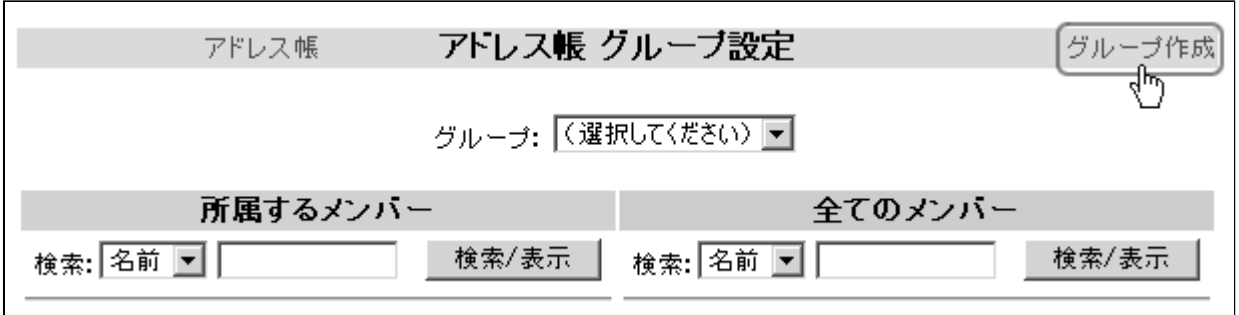

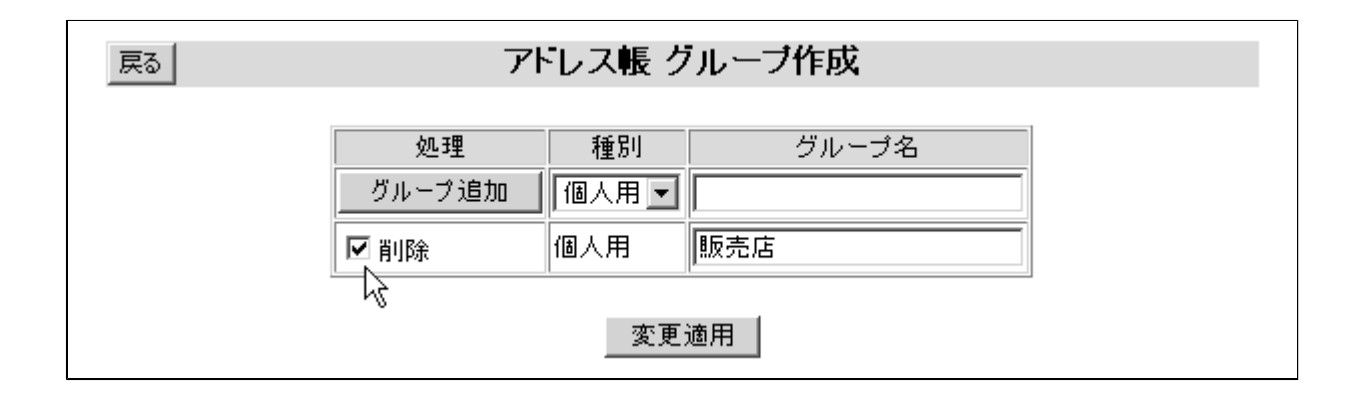

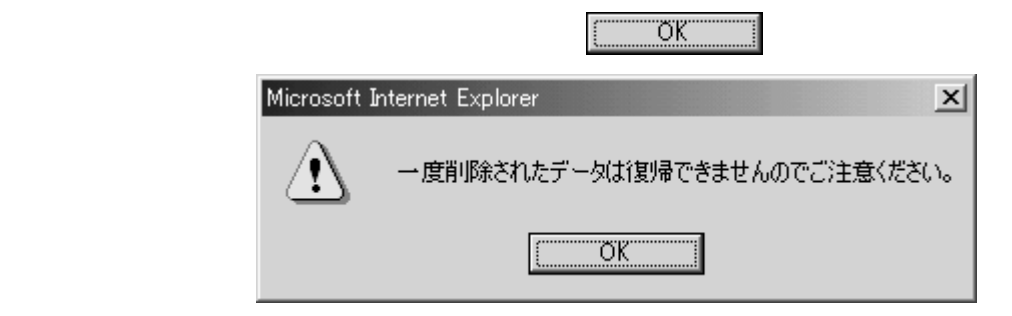

#### 変更適用